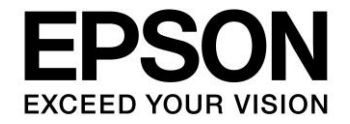

# **S1C17 Family Application Note S1C17M02/M03 Application Note**

#### Evaluation board/kit and Development tool important notice

- 1. This evaluation board/kit or development tool is designed for use with engineering evaluation, demonstration, or development purposes only. Do not use it for other purposes. It is not intended to meet the design requirements of finished products.
- 2. This evaluation board/kit or development tool is intended for use by an electronic engineer and is not a consumer product. The user should use it properly and in a safe manner. Seiko Epson does not assume any responsibility or liability of any kind of damage and/or fire caused by its use. The user should cease to use it when any abnormal issue occurs even during proper and safe use.
- 3. Parts used for this evaluation board/kit or development tool may be changed without any notice.

#### NOTICE : PLEASE READ THE FOLLOWING NOTICE CAREFULLY BEFORE USING THIS DOCUMENT

The contents of this document are subject to change without notice.

- 1. This document may not be copied, reproduced, or used for any other purpose, in whole or in part, without the consent of the Seiko Epson Corporation ("Epson").
- 2. Before purchasing or using Epson products, please contact our sales representative for the latest information and always be sure to check the latest information published on Epson's official web sites and other sources.
- 3. Information provided in this document such as application circuits, programs, usage, etc., are for reference purposes only. Using the application circuits, programs, usage, etc. in the design of your equipment or systems is your own responsibility. Epson makes no guarantees against any infringements or damages to any third parties' intellectual property rights or any other rights resulting from the information. This document does not grant you any licenses, intellectual property rights or any other rights with respect to Epson products owned by Epson or any third parties.
- 4. Epson is committed to constantly improving quality and reliability, but semiconductor products in general are subject to malfunction and failure. By using Epson products, you shall be responsible for your hardware. Software and systems must be designed well enough to prevent death or injury as well as any property damage even if any of the malfunctions or failures might be caused by Epson products. When designing your products using Epson products, please be sure to check and comply with the latest information regarding Epson products (this document, specifications, data sheets, manuals, Epson's web site, etc.). When using the information included above materials such as product data, charts, technical contents, programs, algorithms and application circuit examples, you shall evaluate your products both on a stand-alone basis as well as within your overall systems. You shall be solely responsible for deciding whether or not to adopt and use Epson products.
- 5. Epson has prepared this document and programs provided in this document carefully to be accurate and dependable, but Epson does not guarantee that the information and the programs are always accurate and complete. Epson assumes no responsibility for any damages which you incur due to misinformation in this document and the programs.
- 6. No dismantling, analysis, reverse engineering, modification, alteration, adaptation, reproduction, etc., of Epson products is allowed.
- 7. Epson products have been designed, developed and manufactured to be used in general electronic applications (office equipment, communications equipment, measuring instruments, home electronics, etc.) and applications individually listed in this document ("General Purpose"). Epson products are NOT intended for any use beyond the General Purpose uses that requires particular/higher quality or reliability in order to refrain from causing any malfunction or failure leading to death, injury, serious property damage or severe impact on society, including, but not limited to those listed below. Therefore, you are advised to use Epson products only for General Purpose uses. Should you desire to buy and use Epson products for a particular purpose other than a General Purpose uses, Epson makes no warranty and disclaims with respect to Epson products, whether express or implied, including without limitation any implied warranty of merchantability or fitness for any particular purpose. Please be sure to contact our sales representative and obtain approval in advance.

#### 【Particular purpose】

Space equipment (artificial satellites, rockets, etc.)

- Transportation vehicles and their control equipment (automobiles, aircraft, trains, ships, etc.)
- Medical equipment (other than applications individually listed in this document) / Relay equipment to be placed on ocean floor Power station control equipment / Disaster or crime prevention equipment / Traffic control equipment / Financial equipment Other applications requiring similar levels of reliability as those listed above
- 8. Epson products listed in this document and our associated technologies shall not be used in any equipment or systems that laws and regulations in Japan or any other countries prohibit to manufacture, use or sell. Furthermore, Epson products and our associated technologies shall not be used for developing weapons of mass destruction, or any other military purposes or applications. If exporting Epson products or our associated technologies, you shall comply with the Foreign Exchange and Foreign Trade Control Act in Japan, Export Administration Regulations in the U.S.A. (EAR) and other export-related laws and regulations in Japan and any other countries and follow the required procedures as provided by the relevant laws and regulations.
- 9. Epson assumes no responsibility for any damages (whether direct or indirect) caused by or in relation with your non-compliance with the terms and conditions in this document.
- 10. Epson assumes no responsibility for any damages (whether direct or indirect) incurred by any third party that you assign, transfer, loan, etc., Epson products to.
- 11. For more details or other concerns about this document, please contact our sales representative.
- 12. Company names and product names listed in this document are trademarks or registered trademarks of their respective companies.

(Rev.e1.0, 2021.9)

© Seiko Epson Corporation 2022, All rights reserved.

# **Table of Contents**

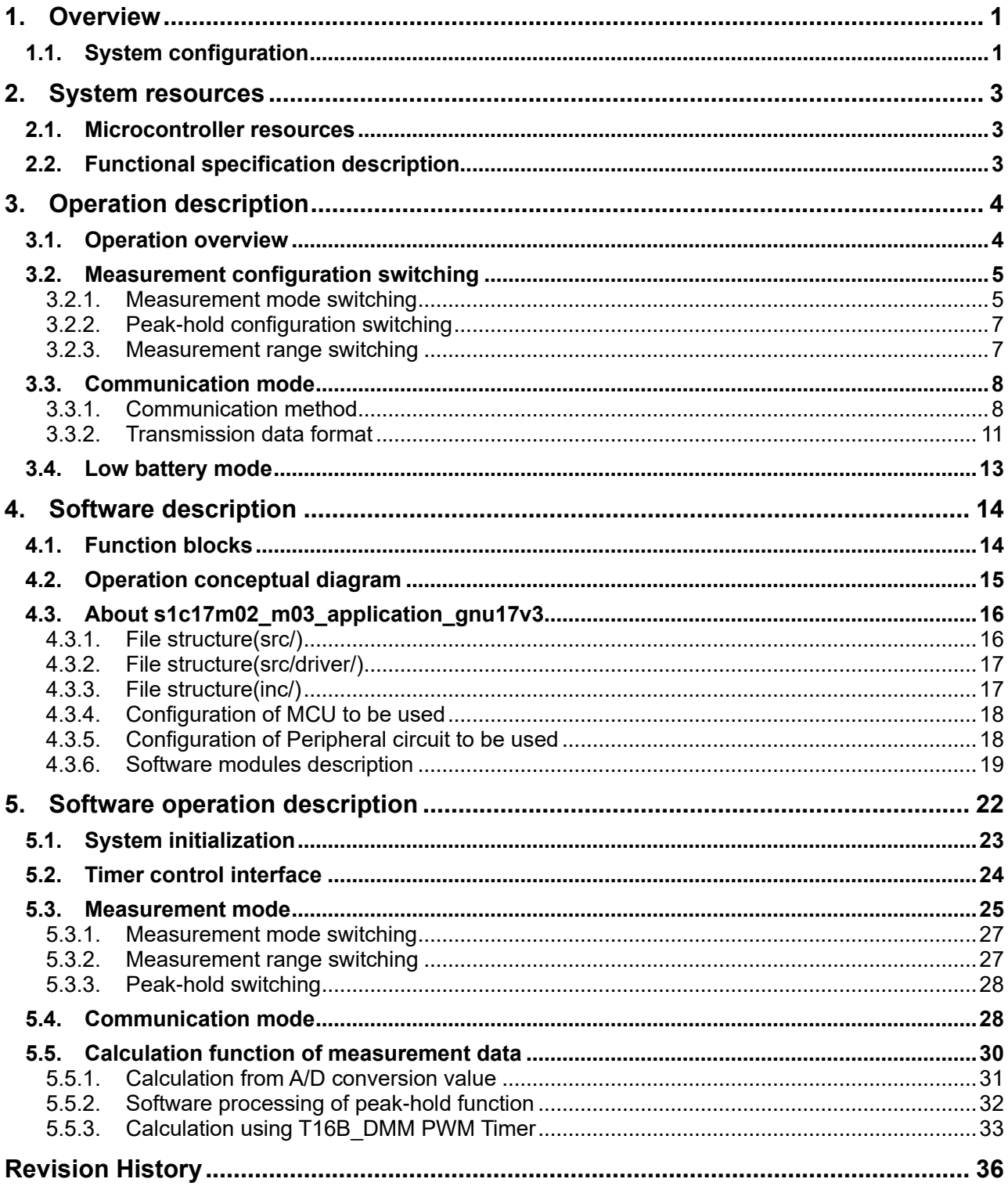

# <span id="page-3-0"></span>**1. Overview**

The Reference Solution for Seiko Epson Digital Multimeters (DMMs) is a solution package for designing DMMs using Seiko Epson's microcontroller S1C17M03.

This package consists of the reference board S5U1C17M03T1100(SVT17M03), reference software, and application note (this document), and is provided to enable the efficient design of DMMs with a small number of man-hours.

# <span id="page-3-1"></span>**1.1. System configuration**

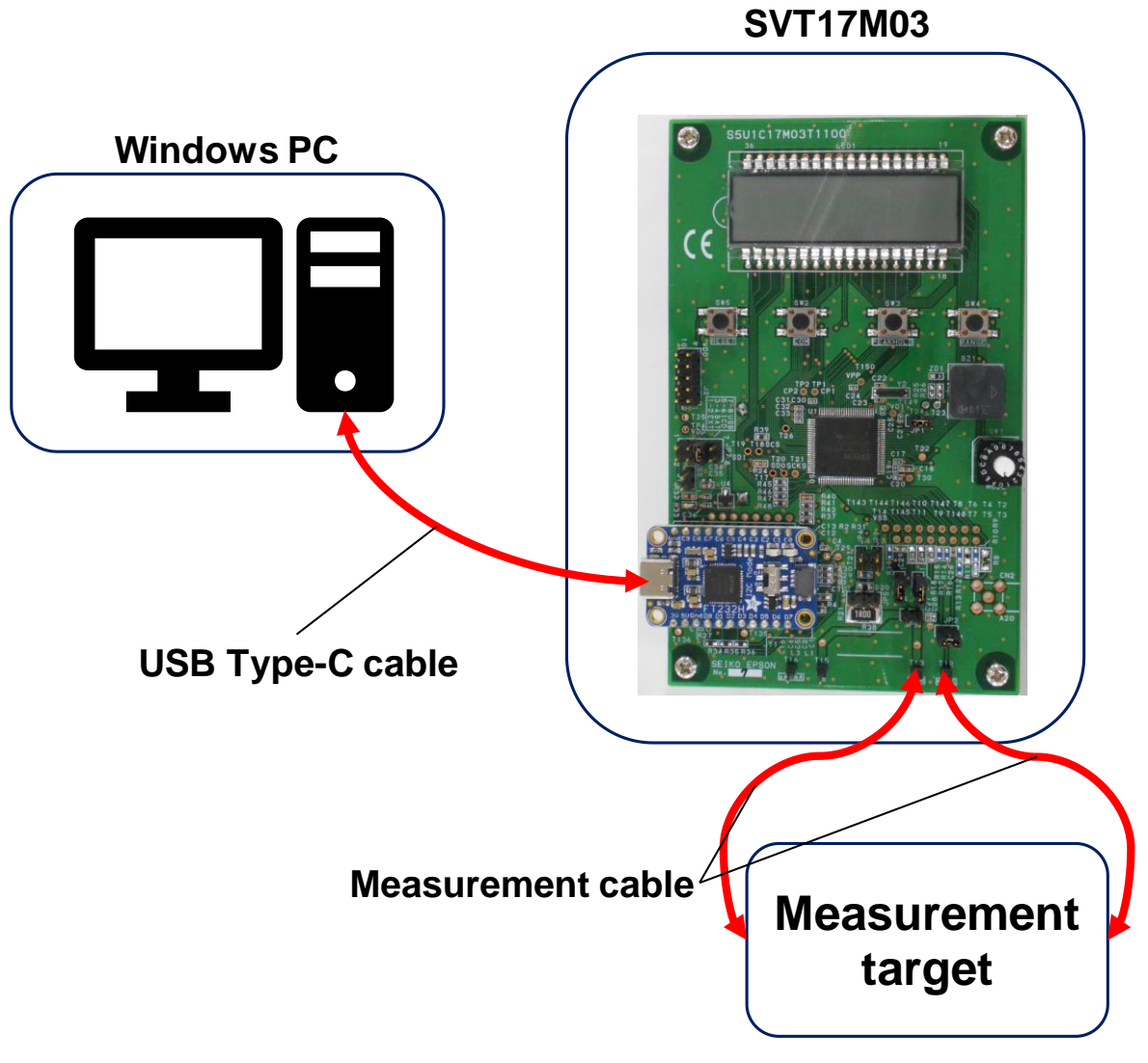

Note: Please provide your own USB cable, and Measurement cable. **Figure 1.1-1 Hardware configuration**

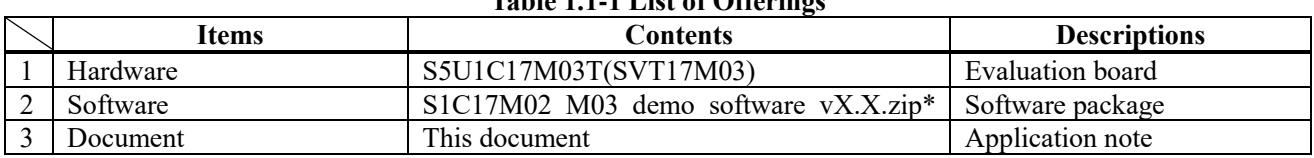

# **Table 1.1-1 List of Offerings**

\*X: Software version

#### **Items Descriptions** 1 s1c17m02 m03 application verX.X\*  $\sim$  s1c17m02 m03 application gnu17v3 Project folder 2 DmmTools X.XX\* ┣ DmmEvalTool.exe  $\blacksquare$  dll files Communication software for PC 3 Dmm readme en.txt Dmm<sup>-</sup>readme<sup>-</sup>jp.txt Readme file in English Readme file in Japanese 4 License e.txt Software License Agreement 5 S5U1C17M03Txxxx\_jumper connections\_en.xlsx\* S5U1C17M03Txxxx\_jumper connections\_jp.xlsx\* Jumper configuration table in English Jumper configuration table in Japanese

#### **Table 1.1-2 Contents of software package**

\*X, x: Software version

# <span id="page-5-0"></span>**2. System resources**

# <span id="page-5-1"></span>**2.1. Microcontroller resources**

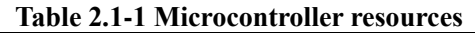

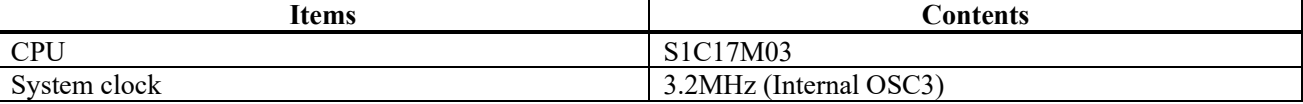

# <span id="page-5-2"></span>**2.2. Functional specification description**

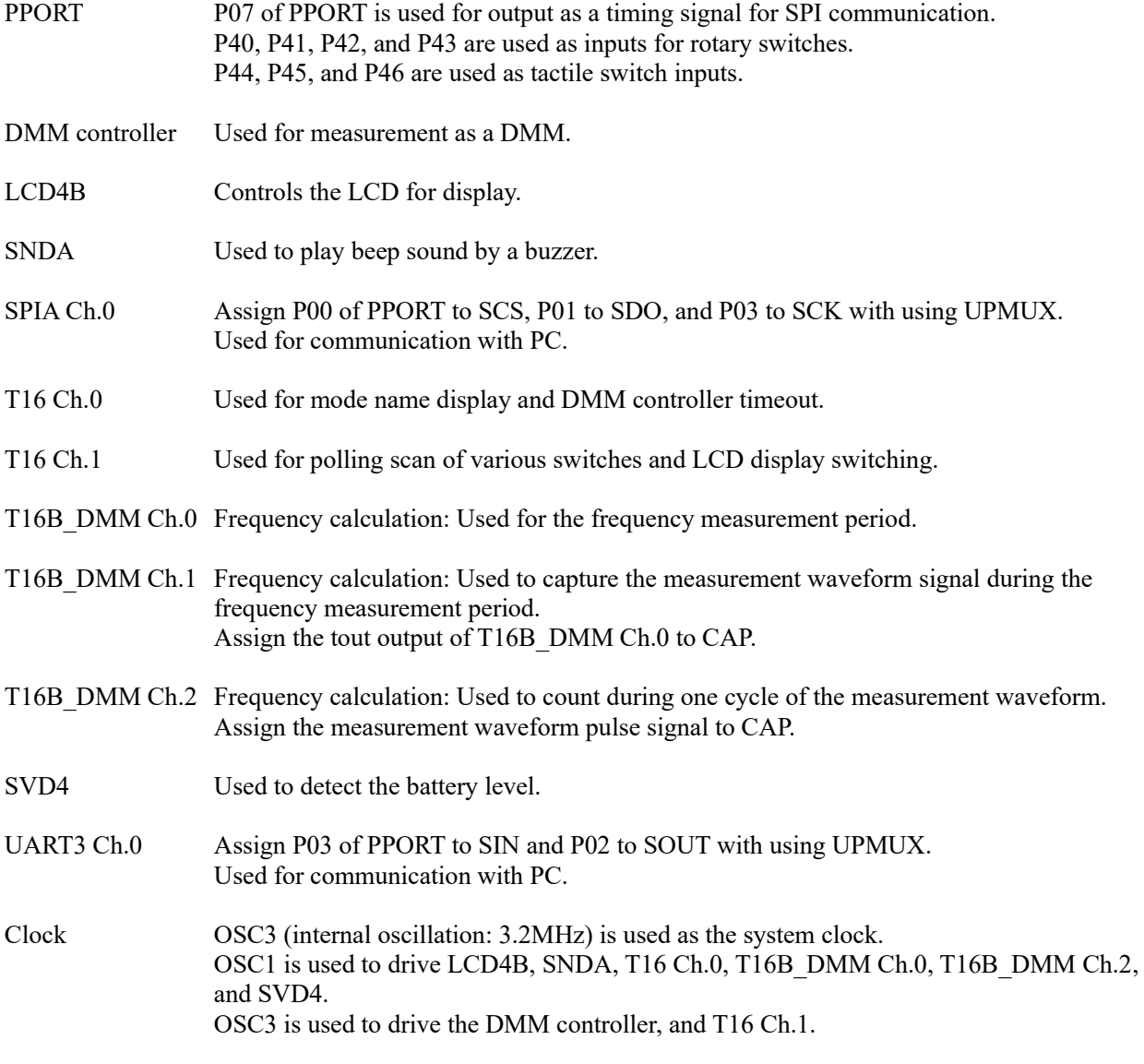

# <span id="page-6-0"></span>**3. Operation description**

# <span id="page-6-1"></span>**3.1. Operation overview**

This system uses the DMM controller and 16-bit PWM timer for DMM in the S1C17M03 on the SVT17M03 to perform measurements in the corresponding measurement range. Although this software can use all measurement settings available in the S1C17M03, the actual measurement is limited to the measurement modes available due to the limitations of the SVT17M03. Please refer to the separately published manual "S5U1C17M03T Manual" for details.

| Table 5.1-1 INCasul ement modes and Tanges available in this software |                                                                                  |  |  |
|-----------------------------------------------------------------------|----------------------------------------------------------------------------------|--|--|
| <b>Measurement modes</b>                                              | <b>Measurement ranges</b>                                                        |  |  |
| DC voltage                                                            | 600 mV/ 6 V / 60 V / 600 V / 1,000 V                                             |  |  |
| AC voltage                                                            | 600 mV / 6 V / 60 V / 600 V / 1,000 V                                            |  |  |
| DC current                                                            | 600 uA / 6 mA / 60 mA / 600 mA / 6 A / 10 A                                      |  |  |
| AC current                                                            | 600 uA / 6 mA / 60 mA / 600 mA / 6 A / 10 A                                      |  |  |
| Resistance (CC-method)                                                | $600\Omega$ / $6k\Omega$ / $60k\Omega$ / $600k\Omega$ / $6M\Omega$ / $60M\Omega$ |  |  |
| Resistance (CV-method)                                                | $600\Omega / 6k\Omega / 60k\Omega$                                               |  |  |
| Continuity check                                                      | CV/CC                                                                            |  |  |
| Capacitance (CC-method)                                               | 1uF / 10uF / 100uF / 1,000uF                                                     |  |  |
| Capacitance (CV-method)                                               | 10nF / 100nF                                                                     |  |  |
| Diode VF                                                              |                                                                                  |  |  |
| AC voltage and frequency                                              | 6V                                                                               |  |  |
| AC current and frequency                                              | 6 <sub>m</sub> A                                                                 |  |  |
| Internal temperature                                                  |                                                                                  |  |  |

**Table 3.1-1 Measurement modes and ranges available in this software**

The measured results will be output through the following methods.

- Displayed on the LCD panel on the SVT17M03
- Transmission to a PC via UART or SPI communication\*
- Play the continuity check buzzer on the SVT17M03

\*The internal temperature measurement does not display the result on the LCD panel but outputs the measurement register value through serial communication.

# <span id="page-7-0"></span>**3.2. Measurement configuration switching**

When performing measurement operations as a DMM, the user can change the measurement mode and other settings and start transmitting measurement results via serial communication by operating the tactile switches (SW2 to SW5) and rotary switch (SW1) mounted on the SVT17M03.

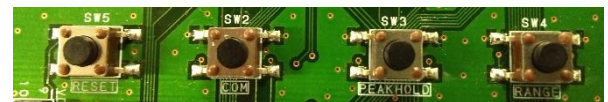

**Figure 3.2-1 Tactile switches (SW2 to SW5)**

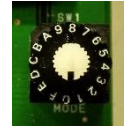

**Figure 3.2-2 Rotary switch (SW1)**

#### **Table 3.2-1 Operation when each switch is pressed**

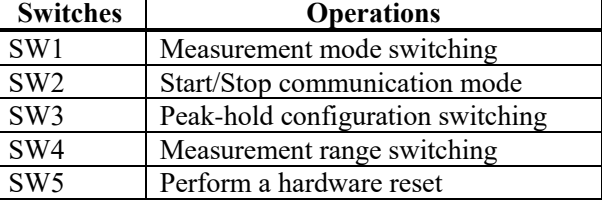

#### <span id="page-7-1"></span>**3.2.1. Measurement mode switching**

At initial startup and during measurement or communication mode, rotating the rotary switch (SW1) on the SVT17M03 sets the DMM controller's measurement mode setting to the value corresponding to the number on the switch. When switching, the name of the target measurement mode is displayed on the LCD on the SVT17M03 for 1 second. Also, the measurement range is set to the default range.

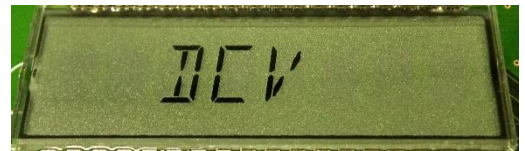

**Figure 3.2.1-1 LCD screen when switched to DC voltage measurement**

| SW1#           | <b>Measurement modes</b> | <b>Default ranges</b> | <b>Mode names</b> |
|----------------|--------------------------|-----------------------|-------------------|
|                | DC voltage               | 6V                    | <b>DCV</b>        |
|                | AC voltage               | 6V                    | <b>ACV</b>        |
|                | DC current               | 6 <sub>m</sub> A      | DCI               |
|                | AC current               | 6 <sub>m</sub> A      | ACI               |
| $\overline{4}$ | Resistance (CC-method)   | $600\Omega$           | OHM CC            |
|                | Resistance (CV-method)   | $600\Omega$           | <b>OHM CV</b>     |
| 6              | Continuity check         | <b>CV</b>             | <b>CONT</b>       |
|                | Capacitance (CC-method)  | 1uF                   | CAP <sub>CC</sub> |
| 8              | Capacitance (CV-method)  | 10nF                  | CAP CV            |
| $\mathbf Q$    | Diode VF                 |                       | <b>DIODE</b>      |
| A              | AC voltage and frequency | 6V                    | <b>FREQ ACV</b>   |
| B              | AC current and frequency | 6mA                   | <b>FREQ ACI</b>   |
| $\mathcal{C}$  | Internal temperature     |                       | <b>TEMP</b>       |

**Table 3.2.1-1 SW1 number and corresponding measurement mode**

Note: Unused number is selected, no measurement is taken and "NOFUNC" is displayed on the LCD.

After the measurement mode is displayed, the measurement operation as a DMM is performed. The measured value is displayed on the LCD on the board as shown below. In the case of continuity check mode, the buzzer on the board plays when continuity is detected.

#### **Peak-hold indicator**

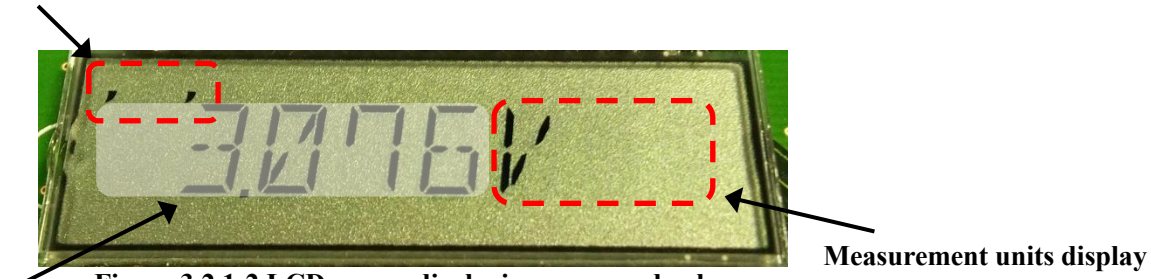

**Figure 3.2.1-2 LCD screen displaying measured value**

**Measured value display**

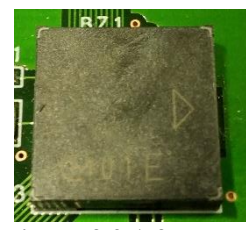

**Figure 3.2.1-3 Buzzer**

# <span id="page-9-0"></span>**3.2.2. Peak-hold configuration switching**

Pressed each time the tactile switch (SW3) in the measurement mode, the peak hold function can be toggled one level at a time, and the enabled setting can be checked from the " " " indicator in the upper left corner of the LCD screen.

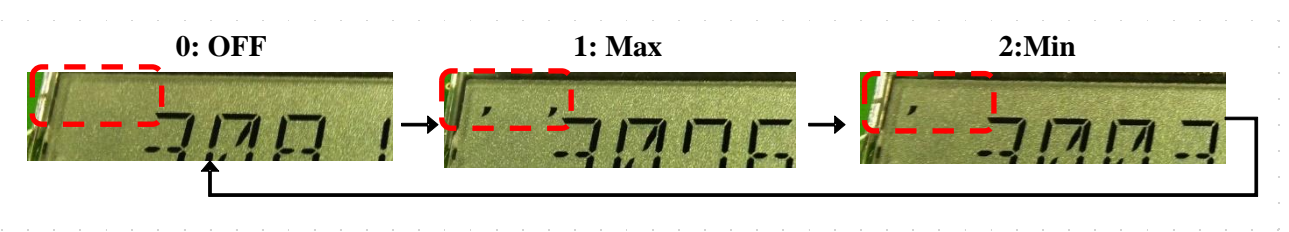

**Figure 3.2.2-1 LCD display for peak-hold switching**

### <span id="page-9-1"></span>**3.2.3. Measurement range switching**

Pressed each time the tactile switch (SW4) during measurement mode, the measuring range can be switched one step at a time within the settable range.

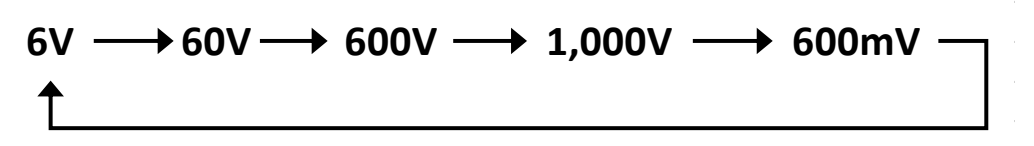

**Figure 3.2.3-1 Example) Measurement range switching for DC voltage measurement**

# <span id="page-10-0"></span>**3.3. Communication mode**

Pressing the tactile switch (SW2) on the SVT17M03 while executing the measurement mode corresponding to the communication mode initiates the communication mode and places the device on standby for transmission of measurement results via serial communication. The communication mode is terminated when the specified number of measurement data is completed to be sent during the communication in progress mode or when the tactile switch (SW2) or rotary switch (SW1) on the board is rotated. During the communication mode, "COM" is displayed on the LCD.

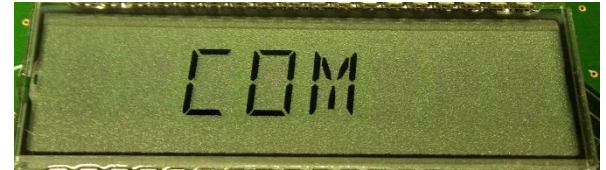

**Figure 3.3-1 LCD display during communication mode**

#### <span id="page-10-1"></span>**3.3.1. Communication method**

This software can use UART or SPI as the communication method. To change the communication method, the following description of the "s1c17m02 m03 application gnu17v3" source code must be changed.

- When using UART communication Comment out the following description in "src/mid\_communication.h" #define COMMUNICATION\_MODE\_SPI
- When using SPI communication If the following description in "src/mid\_communication.h" is commented out, uncomment it. #define COMMUNICATION\_MODE\_SPI

# **3.3.1.1. UART communication**

When the communication mode is started with UART communication enabled, the transmission of measurement results via UART begins.

(1) Communications protocol

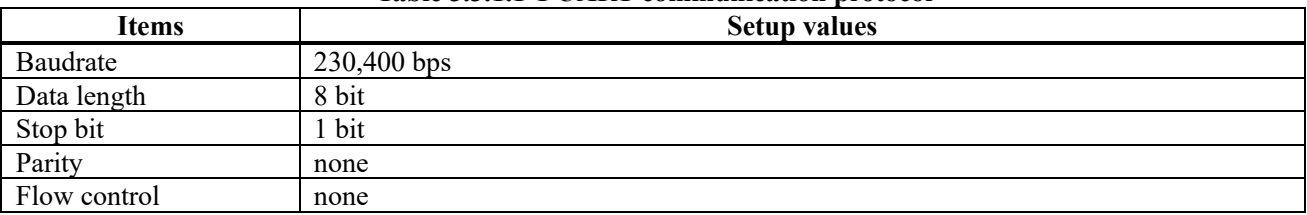

#### **Table 3.3.1.1-1 UART communication protocol**

- (2) Operation check procedure
- 1. set the measurement settings for data communication using the rotary switch or tactile switches on the SVT17M03
- 2. connect the PC to the board with a USB Type-C cable
- 3. start terminal software (e.g., Tera Term) on PC and connect to SVT17M03
- 4. Press the tactile switch (SW2) on the board to start communication mode and send data
- 5. the terminal software displays the received data.

### **3.3.1.2. SPI communication**

To communicate measurement data via SPI communication, it is necessary to operate "DmmEvalTool", the PC communication software, at the same time as operating the SVT17M03. In this state, clicking the START button on the "DmmEvalTool" executes communication.

(1) DmmEvalTool

DmmEvalTool is included in the software package. Double-click "DmmEvalTool.exe" under the "DmmTools X.XX" (X: version) folder in the package to start it.

When DmmEvalTool is started, the following window will appear on the PC screen.

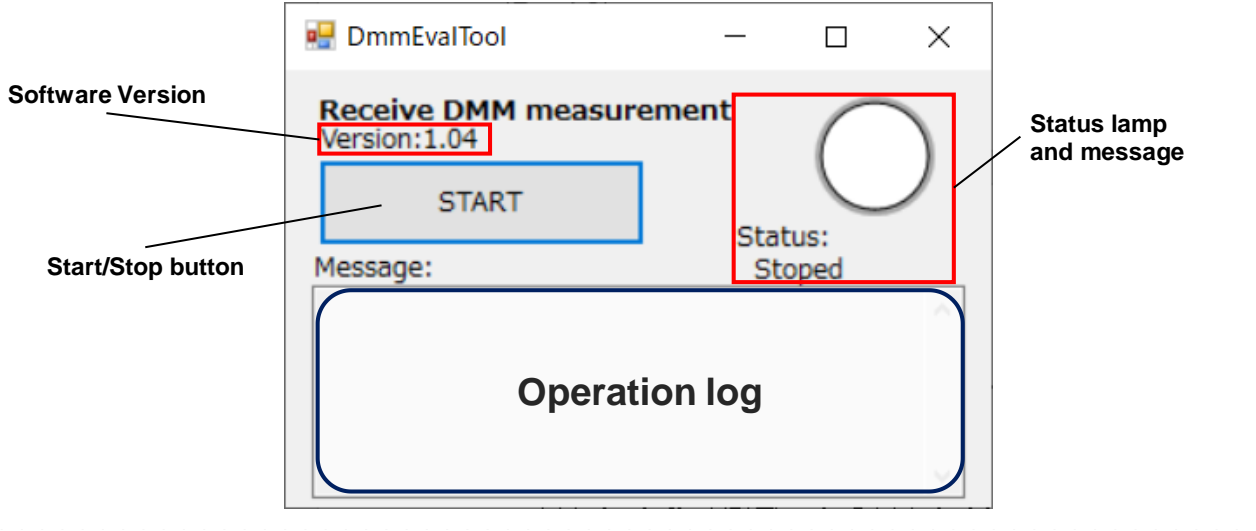

**Figure 3.3.1.2-1 DmmEvalTool window**

When communication is completed according to the method described below, DmmEvalTool creates a "Logs" folder in the same directory as the execution file and saves the measurement data inside the folder under the name "Output.csv.

The data format recorded in "Output.csv" is as follows. If you perform a measurement multiple times, the second and subsequent measurements are recorded and updated in the second and subsequent rows of "Output.csv".

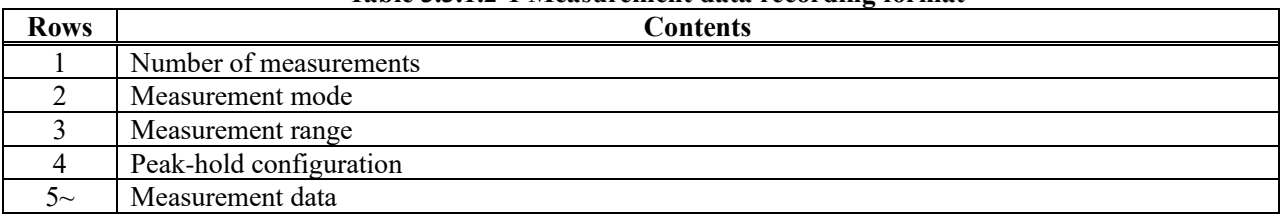

### **Table 3.3.1.2-1 Measurement data recording format**

#### (2) Communications protocol

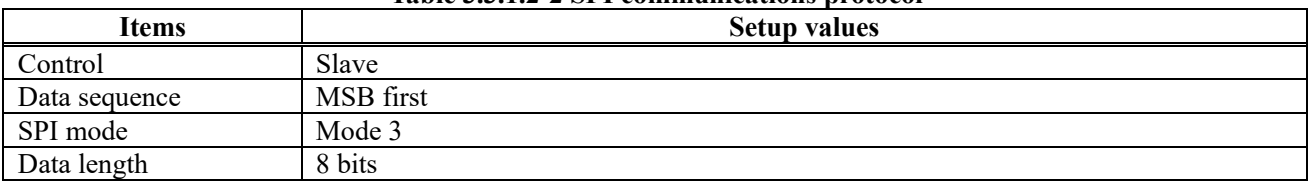

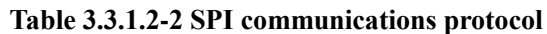

- (3) Operation check procedure
- 1. set the measurement settings for data communication using the rotary switch or tactile switched on the SVT17M03
- 2. connect the PC to the board with a USB Type-C cable
- 3. start DmmEvalTool and connect to SVT17M03
- 4. Press the tactile switch (SW2) on the board to start the communication mode and put the board on standby for data transmission
- 5. click the START button on DmmEvalTool to start communication
- 6. when communication is completed, DmmEvalTool generates a CSV file of the received measurement data

#### **3.3.1.3. SPI data transmission**

In data communication using DmmEvalTool, this software modifies a part of the SPI communication protocol and communicates using a method unique to this software.

This software does not use the SDI signal in SPI communication, but only the SDO signal for one-way communication. Therefore, one port of GPIO output is used as a timing signal to inform the communication partner of the start and end of data communication. P07 is used as the GPIO output.

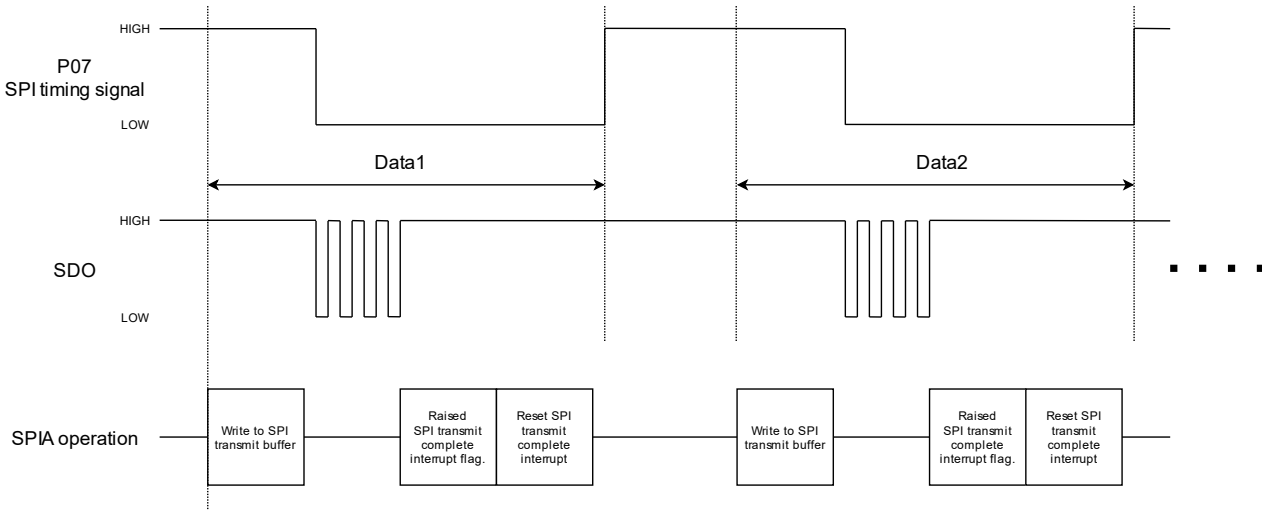

**Figure 3.3.1.3-1 Data communication via SPI**

#### <span id="page-13-0"></span>**3.3.2. Transmission data format**

The data transmitted from SVT17M03 in the communication mode consists of three consecutive pieces of data: measurement mode data, measurement data, and communication termination data, and is transmitted using the following data format.

| I byte                       | 2 or 4 byte        |                    |          |                    | 6 byte                                                                               |
|------------------------------|--------------------|--------------------|----------|--------------------|--------------------------------------------------------------------------------------|
| Measurem<br>ent mode<br>data | Measurement data 1 | Measurement data 2 | $\cdots$ | Measurement data N | Communication<br>4 byte<br>2 byte<br>end data<br>Peak-hold data<br><b>Fixed data</b> |
|                              |                    |                    |          |                    | N:Transmission count                                                                 |

**Figure 3.3.2-1 Communication data format**

#### **3.3.2.1. Measurement mode data**

When the communication mode is initiated, one byte of measurement mode data is sent. The measurement mode data consists of the following data to identify measurement information. Each of the measurement range and measurement mode information that make up the measurement mode data corresponds to each measurement setting register value of the DMM controller.

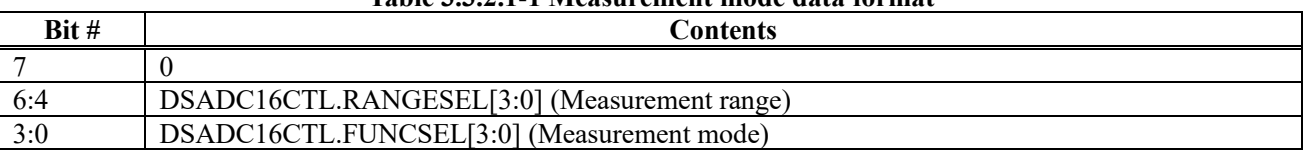

#### **Table 3.3.2.1-1 Measurement mode data format**

### **3.3.2.2. Measurement data**

After measurement mode data transmission is complete, measurement data is transmitted next. The measurement data consists of the measurement result register value or the calculated measurement value as shown below. For details on the measurement result register values, please refer to the "S1C17M02/M03 Technical Manual" published separately.

As mentioned above, measurement data is transmitted until the number of data specific to each measurement mode has been transmitted, the tactile switch (SW2) is pressed, or the rotary switch (SW1) is turned.

| <b>Measurement</b> mode  | Data length | Tadic J.J. <i>E.E</i> - I McAsul Chicht uata ivi mat<br>Data type | <b>Transmit data counts</b> |
|--------------------------|-------------|-------------------------------------------------------------------|-----------------------------|
| DC voltage               | 2byte       | Signed integer                                                    | 500                         |
| AC voltage               | 4byte       | Unsigned integer                                                  | 250                         |
| DC current               | 2byte       | Signed integer                                                    | 500                         |
| AC current               | 4byte       | Unsigned integer                                                  | 250                         |
| Resistance (CC-method)   | 2byte       | Signed integer                                                    | 500                         |
| Resistance (CV-method)   | 2byte       | Signed integer                                                    | 500                         |
| Continuity check         |             | Communication unsupported                                         |                             |
| Capacitance (CC-method)  | 4byte       | Single precision floating point                                   | 100                         |
| Capacitance (CV-method)  | 4byte       | Single precision floating point                                   | 100                         |
| Diode VF                 | 2byte       | Signed integer                                                    | 500                         |
| AC voltage and frequency | 4byte       | Single precision floating point                                   | 100                         |
| AC current and frequency | 4byte       | Single precision floating point                                   | 100                         |
| Internal temperature     | 2byte       | Signed integer                                                    | 500                         |

**Table 3.3.2.2-1 Measurement data format**

### **3.3.2.3. Communication end data**

When the specified number of measurement data is sent, or when the tactile switch (SW2) is pressed or the rotary switch (SW1) is turned, communication end data is sent and the communication mode is terminated. The communication end data consists of 2 bytes of data related to the peak hold function and 4 bytes of fixed data, for a total of 6 bytes of data.

| TUNIV PIPISIV T COMMUNISHING VAN MUM TOLMAN |                |                   |  |
|---------------------------------------------|----------------|-------------------|--|
| <b>Peak-hold functions</b>                  | Peak-hold data | <b>Fixed data</b> |  |
| Minimum value peak-hold                     | FF 0D          | 5A 96 96 5A       |  |
| Maximum value peak-hold                     | FF 0E          | 5A 96 96 5A       |  |
| <b>OFF</b>                                  | FF 0F          | 5A 96 96 5A       |  |

**Table 3.3.2.3-1 Communication end data format**

# <span id="page-15-0"></span>**3.4. Low battery mode**

During the operation of this software, the low battery mode is initiated when the supply voltage supplied to the SVT17M03 falls below 2.2V and is detected by the Supply Voltage Detector (SVD4). In this mode, the supply of clock pulses to all other peripheral circuits except for the circuits necessary for the LCD is stopped, and the LCDs "LOW BATT" as shown in the figure below prompts the user to replace the batteries.

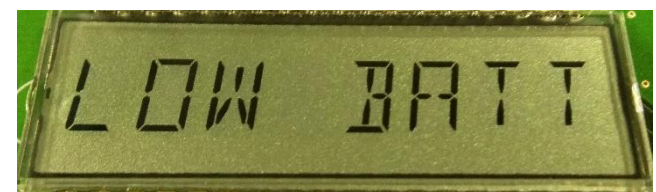

**Figure 3.4-1 LCD display during low battery mode**

# <span id="page-16-0"></span>**4. Software description**

# <span id="page-16-1"></span>**4.1. Function blocks**

This software consists of a driver layer that directly operates peripheral circuits, an application layer that realizes DMM operation, and a middle layer that serves as an interface between them.

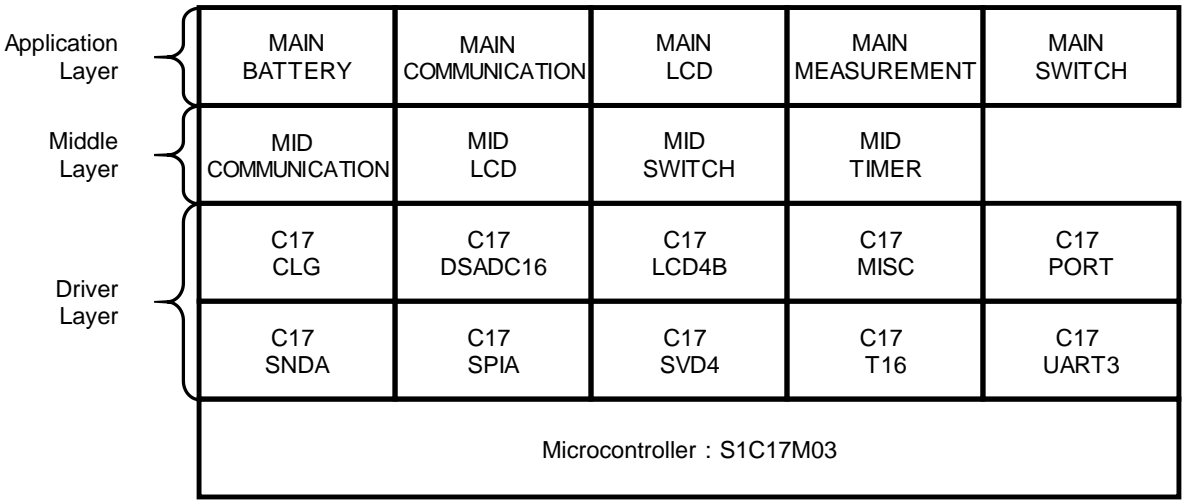

#### **Figure 4.1-1 Function blocks**

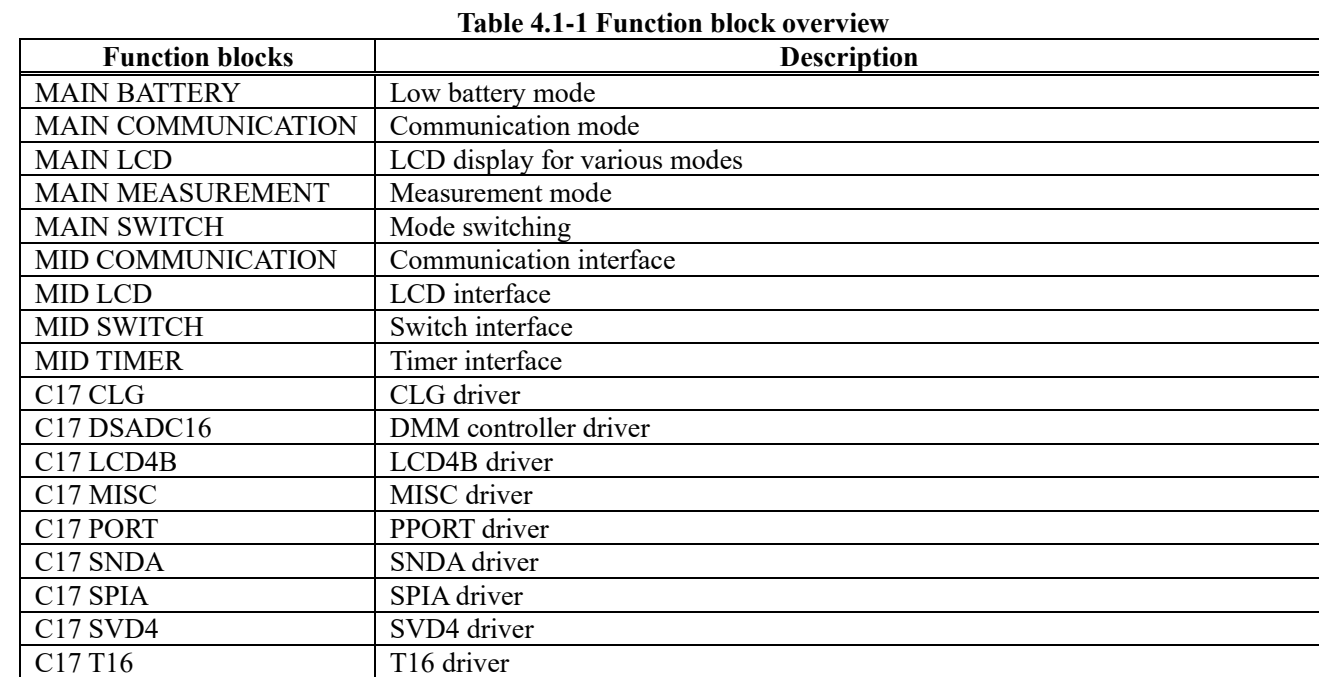

C17 UART3 UART3 driver

# **4.2. Operation conceptual diagram**

<span id="page-17-0"></span>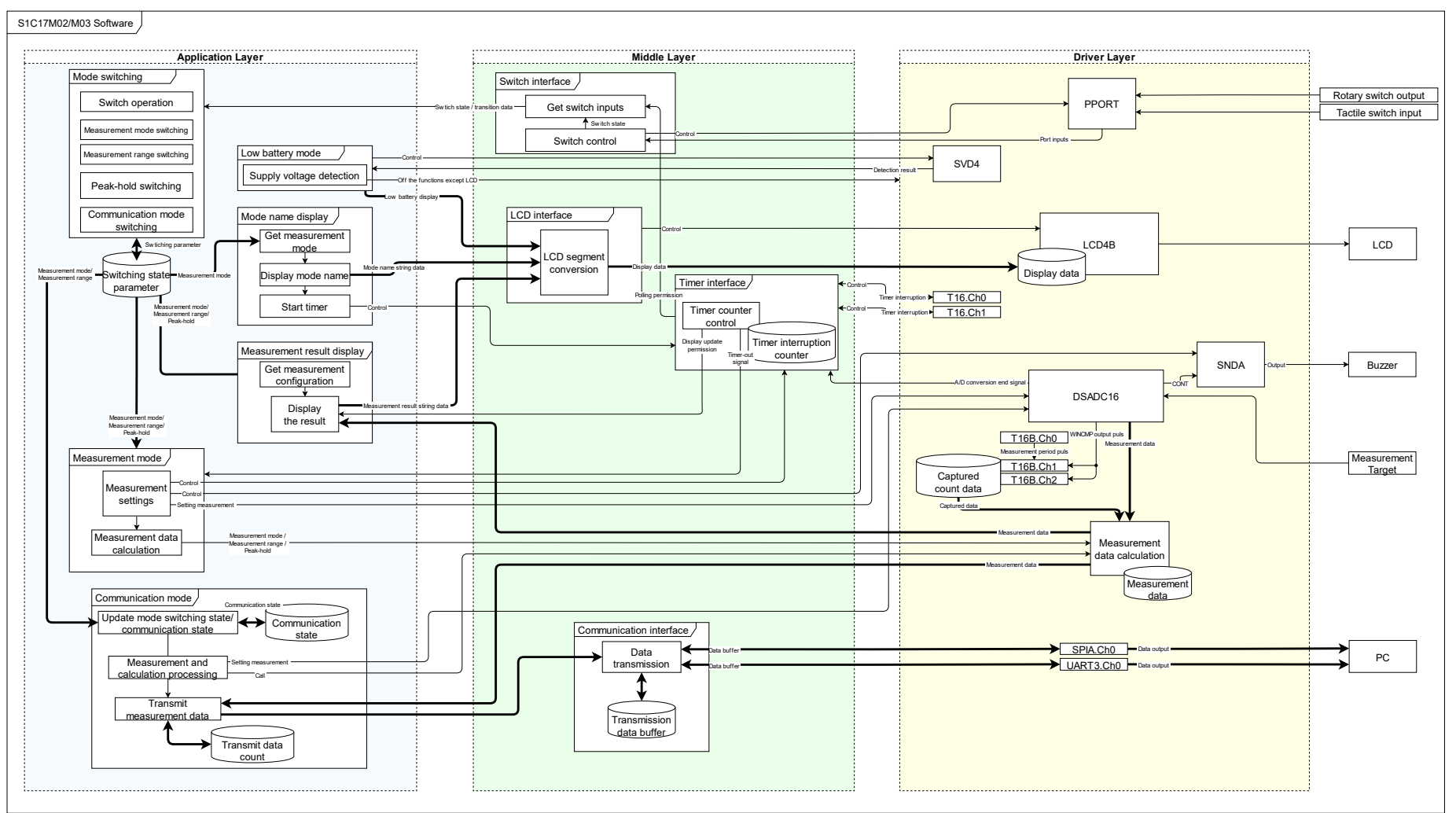

**Figure 4.2-1 Software operation conceptual diagram**

# <span id="page-18-0"></span>**4.3. About s1c17m02\_m03\_application\_gnu17v3**

This section describes the "s1c17m02\_m03\_application\_gnu17v3" software that enables operation as a DMM.

#### <span id="page-18-1"></span>**4.3.1. File structure(src/)**

The prefix at the beginning of the file name indicates the application layer (main\_), middle layer (mid\_), and driver layer (c17\_).

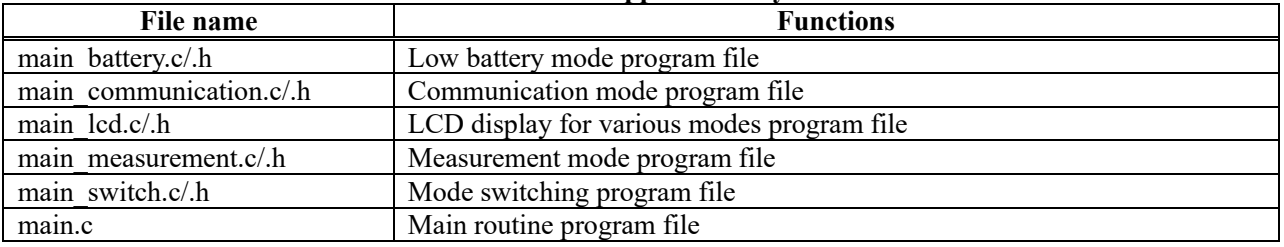

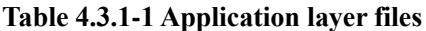

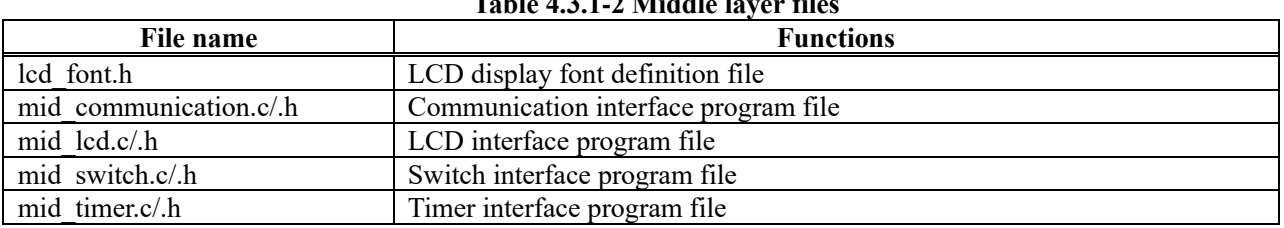

#### **Table 4.3.1-2 Middle layer files**

# <span id="page-19-0"></span>**4.3.2. File structure(src/driver/)**

The driver folder contains the S1C17M02/M03 peripheral circuit driver files.

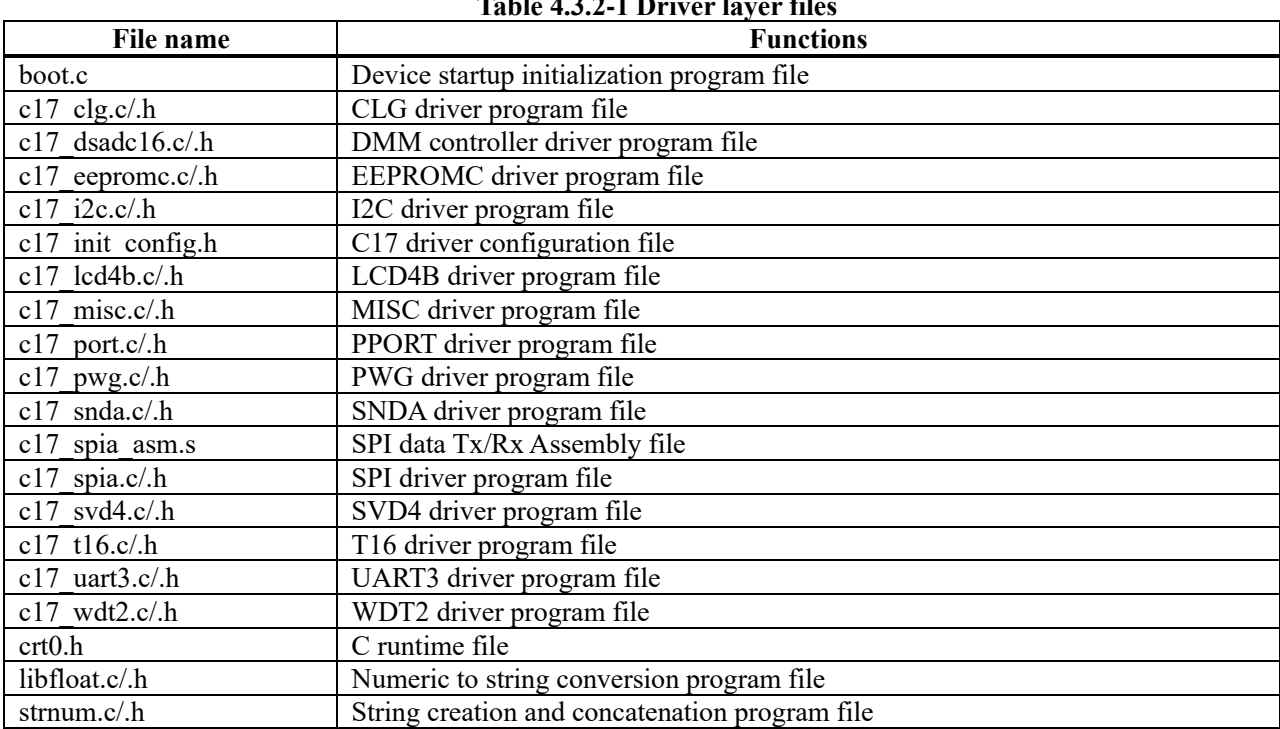

### **Table 4.3.2-1 Driver layer files**

# <span id="page-19-1"></span>**4.3.3. File structure(inc/)**

The inc folder contains the S1C17M02/M03 peripheral circuit register definition files.

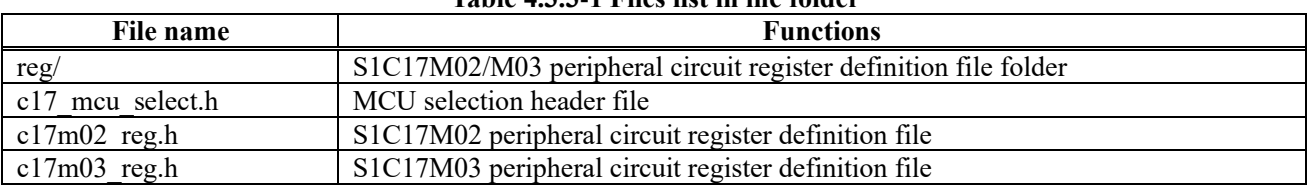

# **Table 4.3.3-1 Files list in inc folder**

#### <span id="page-20-0"></span>**4.3.4. Configuration of MCU to be used**

In this software, the MCU to be operated can be specified by enabling either one of the following macro descriptions in "inc/c17\_mcu\_select.h".

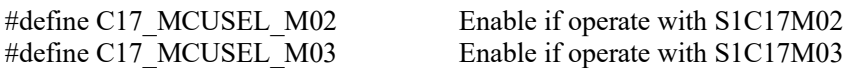

If the MCU to be used is designated as S1C17M02, some functions will not be available because S1C17M03 uses peripheral functions that are not available in S1C17M02. The following is a list of software functions and Flash resources that can be used with each MCU selects.

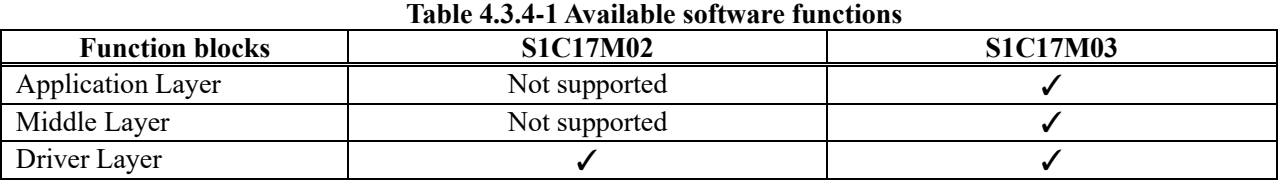

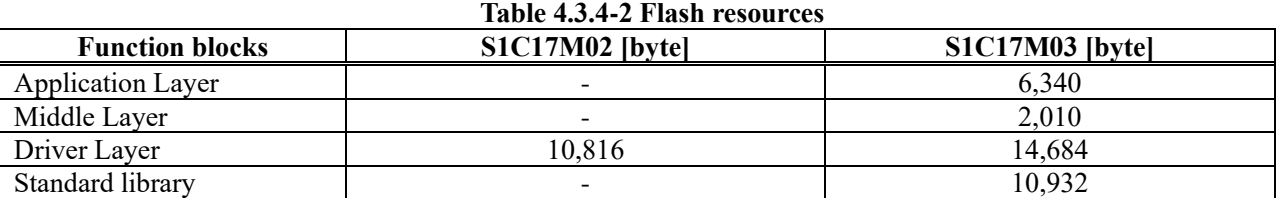

#### <span id="page-20-1"></span>**4.3.5. Configuration of Peripheral circuit to be used**

The software allows configuring the peripheral circuits to be used by writing macros in " $src/c17$  init config.h." By enabling the macros defined in the form of C17\_PE\_XX, the peripheral circuit functions corresponding to the macro names can be used.

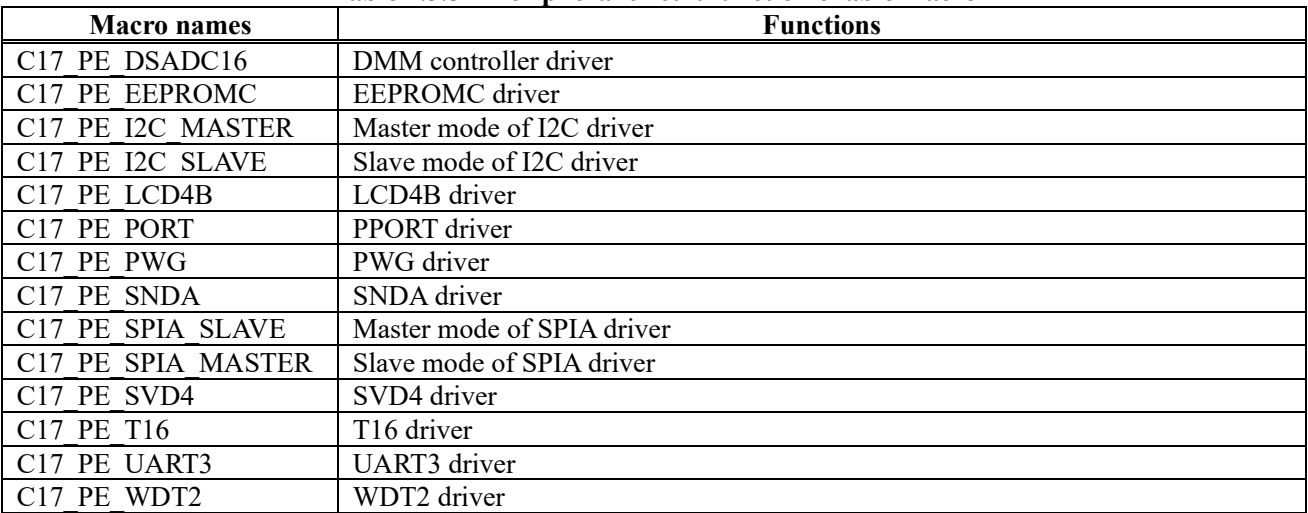

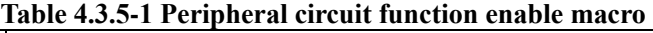

### <span id="page-21-0"></span>**4.3.6. Software modules description**

For each module in the file, the function name and its function are described, focusing on the functions that make up the DMM.

### **4.3.6.1. main\_battery.c**

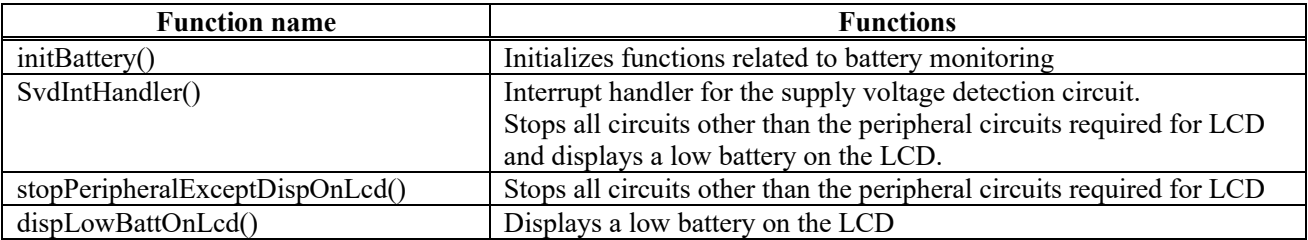

#### **4.3.6.2. main\_communication.c**

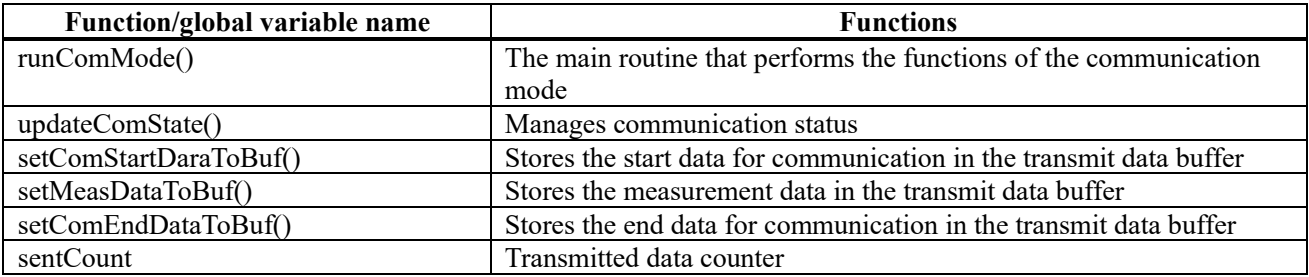

#### **4.3.6.3. main\_lcd.c**

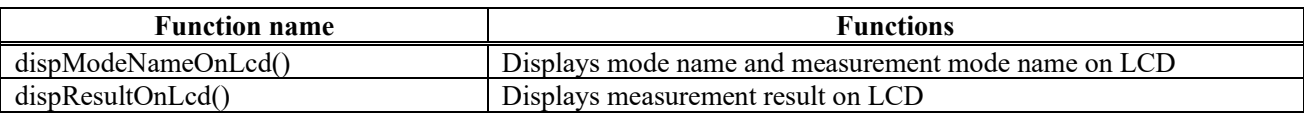

#### **4.3.6.4. main\_measurement.c**

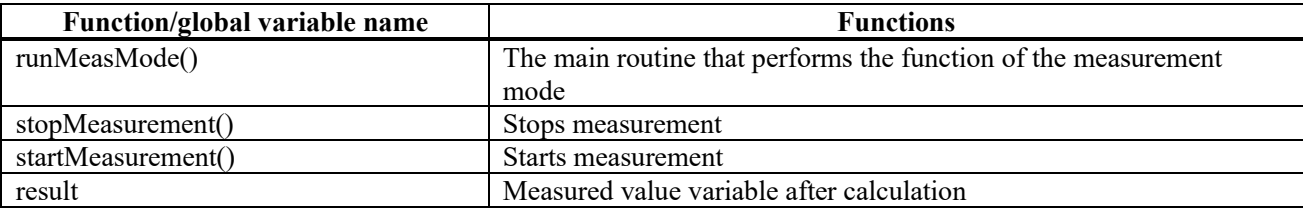

#### **4.3.6.5. main\_switch.c**

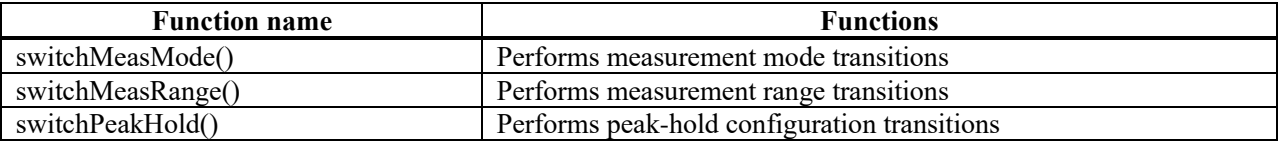

#### **4.3.6.6. main.c**

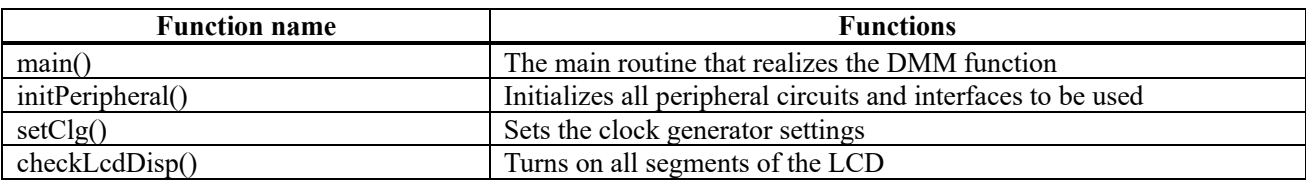

# **4.3.6.7. mid\_communication.c**

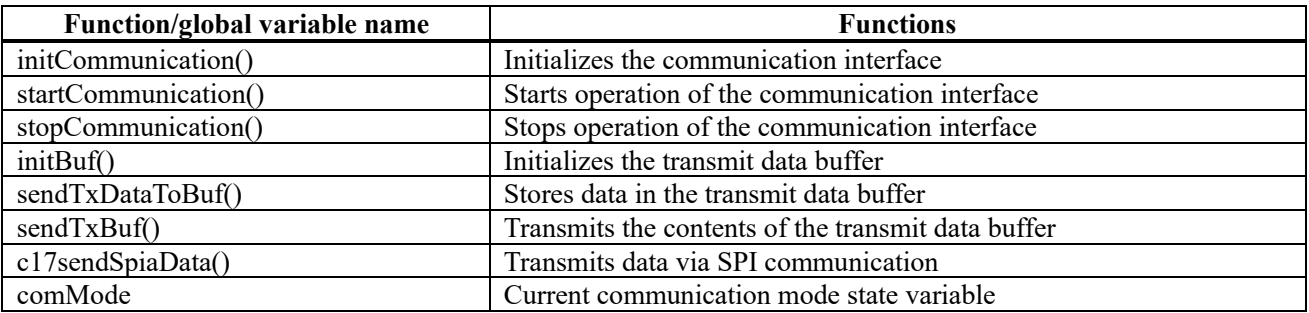

# **4.3.6.8. mid\_lcd.c**

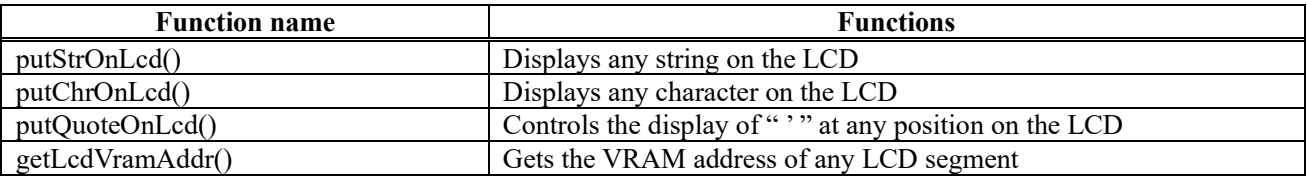

# **4.3.6.9. mid\_switch.c**

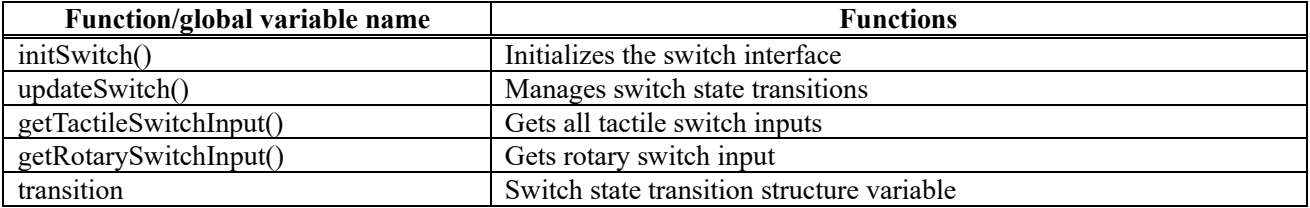

# **4.3.6.10. mid\_timer.c**

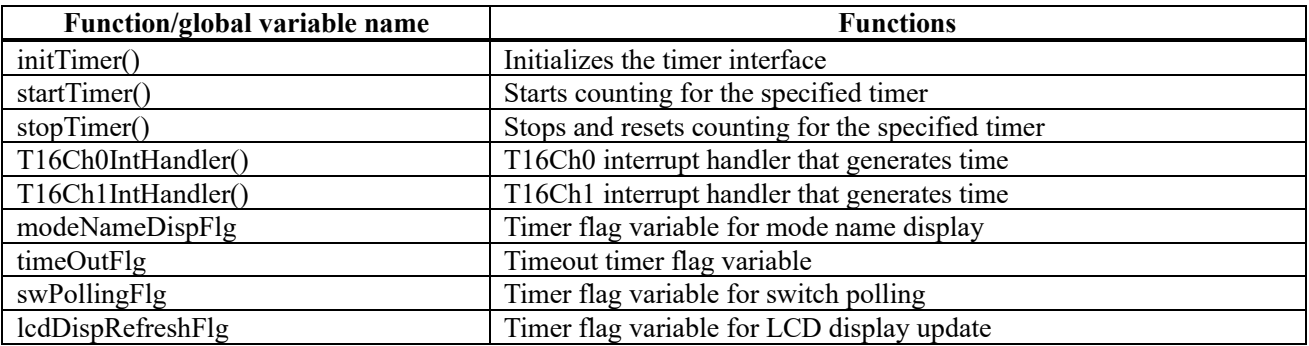

# **4.3.6.11. c17\_dsadc16.c**

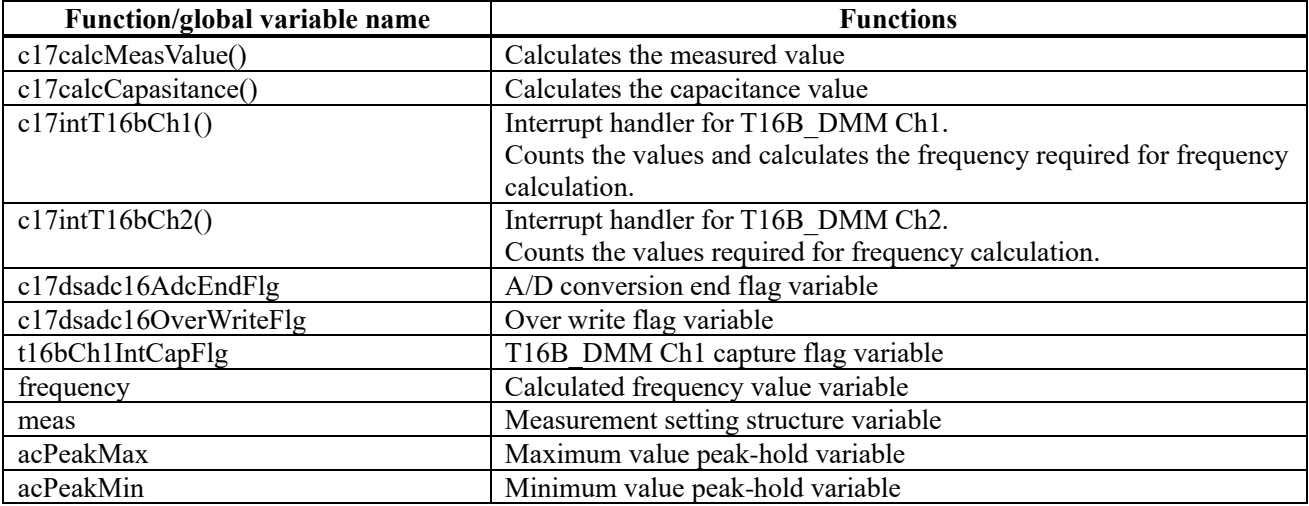

# <span id="page-24-0"></span>**5. Software operation description**

This software includes functions to control SVT17M03 to realize the DMM function.

The following table shows the number of the Refer to "Figure 4.2-1: Software Operation Conceptual Diagram" for a description of the operations included in the software.

Main software functions:

- Control function for DMM mode operation
- Measurement calculation function
- Serial communication function of measured values

# <span id="page-25-0"></span>**5.1. System initialization**

This process collectively initializes the peripheral circuit functions and interfaces required for DMM operation, including the clock settings for operating the MCU. The following are the setting values for various peripheral circuits in this software, which can be changed to any desired value from c17\_init\_config.h in the driver. Only the peripheral circuits used in this software are listed.

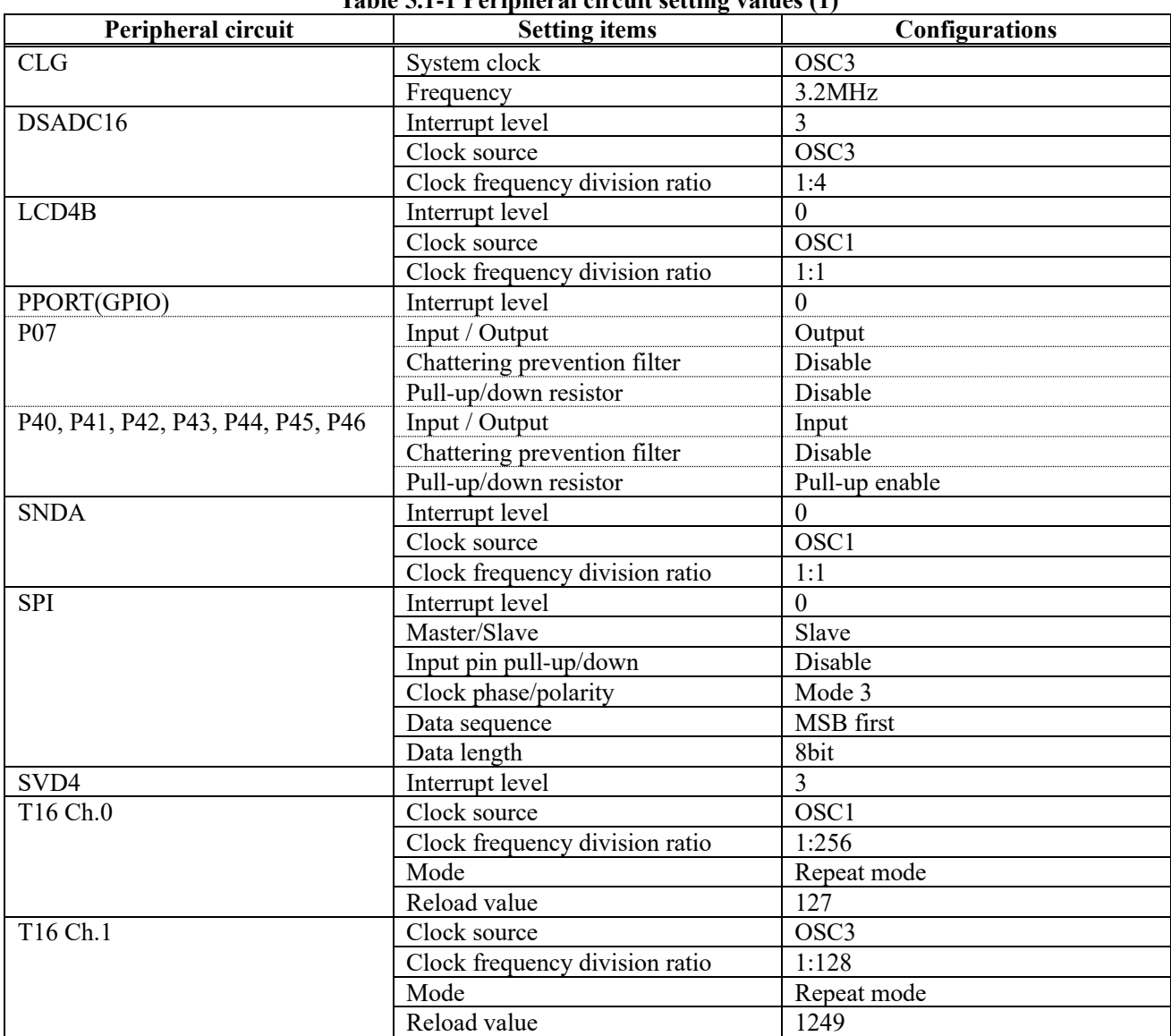

**Table 5.1-1 Peripheral circuit setting values (1)**

| Peripheral circuit | Table 3.1-2 Templement and setting values (2)<br><b>Setting items</b> | <b>Configurations</b> |
|--------------------|-----------------------------------------------------------------------|-----------------------|
| T16B DMM Ch.0      | Interrupt level                                                       | $\Omega$              |
|                    | Clock source                                                          | OSC <sub>1</sub>      |
|                    | Clock frequency division ratio                                        | 1:1                   |
|                    | Mode                                                                  | Repeat mode           |
| T16B DMM Ch.1      | Interrupt level                                                       | 6                     |
|                    | Clock source                                                          | <b>EXCL0</b>          |
|                    | Clock frequency division ratio                                        | 1:1                   |
|                    | Mode                                                                  | Repeat mode           |
| T16B DMM Ch.2      | Interrupt level                                                       | $\theta$              |
|                    | Clock source                                                          | OSC <sub>1</sub>      |
|                    | Clock frequency division ratio                                        | 1:1                   |
|                    | Mode                                                                  | Repeat mode           |
| <b>UART</b>        | Interrupt level                                                       | $\Omega$              |
|                    | Clock source                                                          | OSC <sub>3</sub>      |
|                    | Clock frequency division ratio                                        | 1:1                   |
|                    | Parity                                                                | None                  |
|                    | Data length                                                           | 8 bit                 |
|                    | Baudrate                                                              | 230400                |
|                    | Flow control                                                          | None                  |

**Table 5.1-2 Peripheral circuit setting values (2)**

# <span id="page-26-0"></span>**5.2. Timer control interface**

This software uses timers throughout the process to generate time, so T16 Ch.0 and T16 Ch.1 are used to generate four timers: "mode name display timer," "timeout timer," "switch polling scan timer," and "LCD display switching timer.

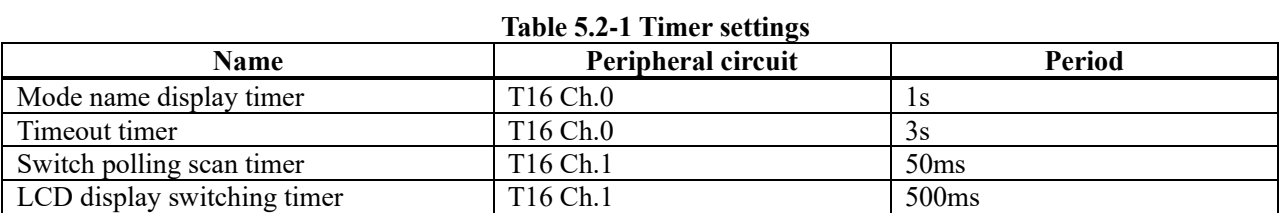

# <span id="page-27-0"></span>**5.3. Measurement mode**

The DMM controller is activated and the measurement process is performed. The operation in this mode depends on the measurement mode currently set in the DMM controller. The operation flow in this mode is as follows.

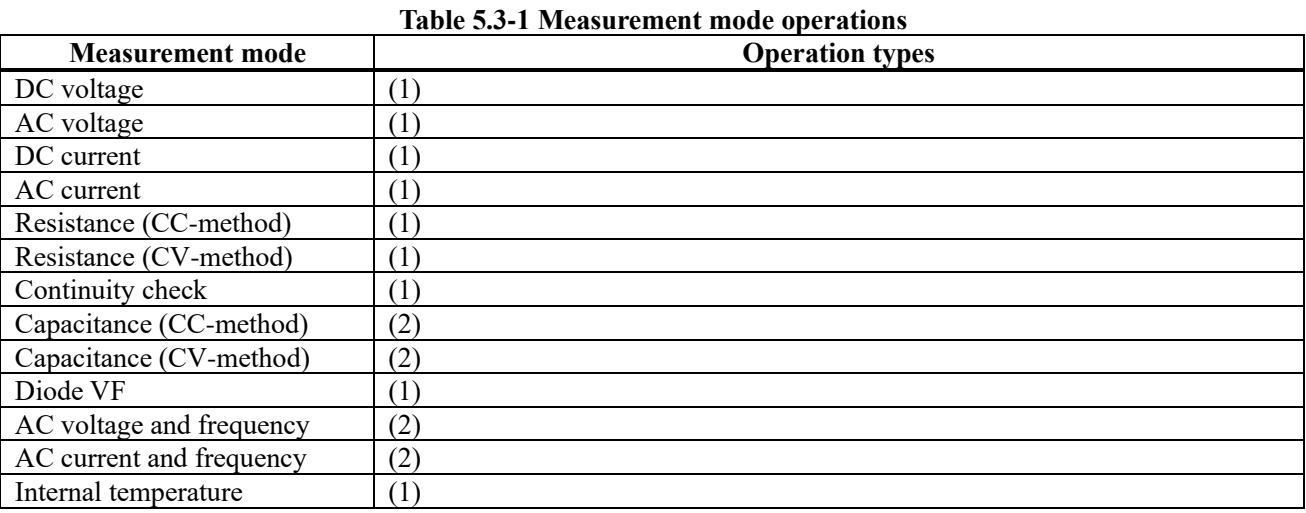

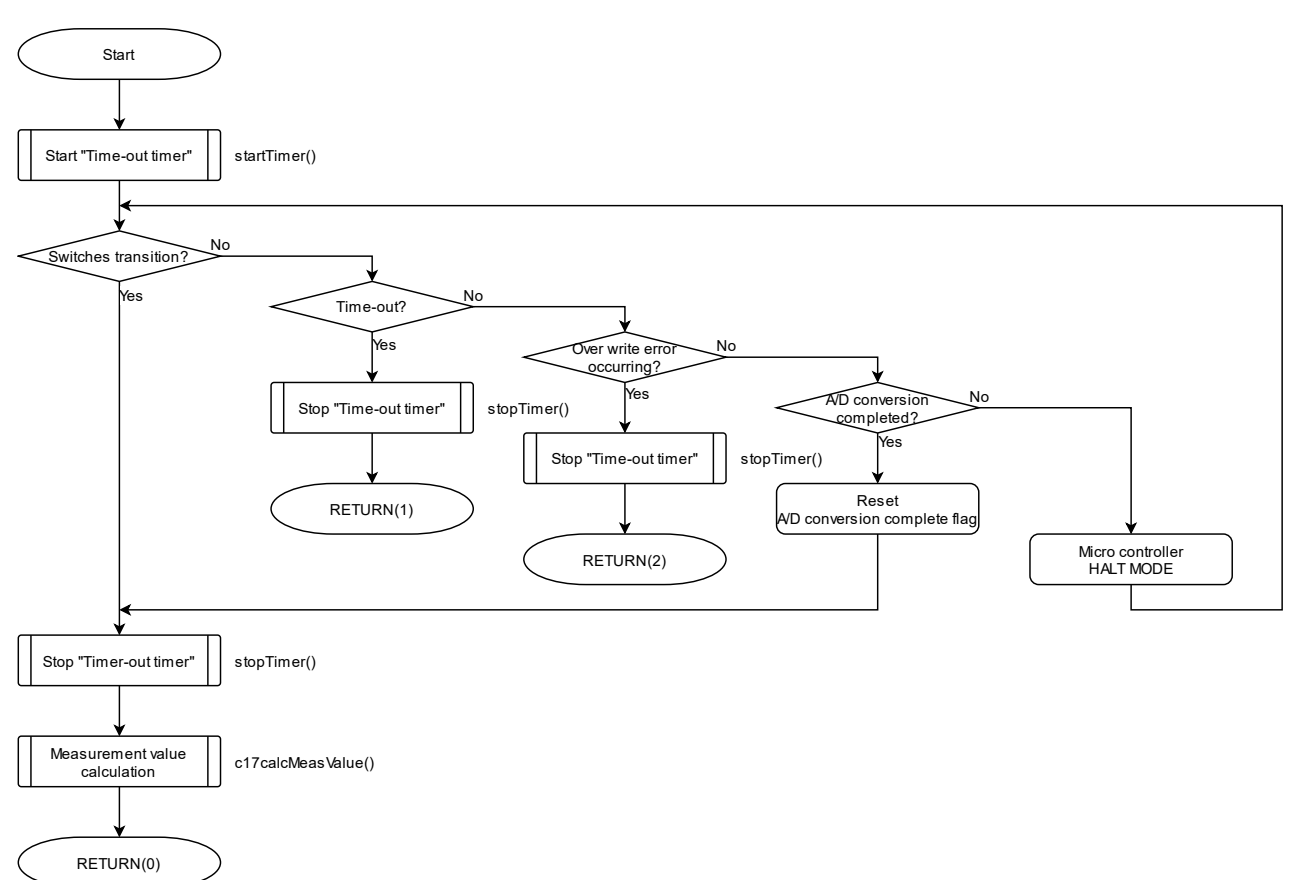

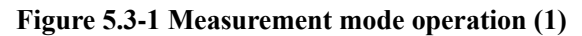

Measurement mode operation, which is classified as (1), mainly processes waiting for the completion of A/D conversion by the DMM controller. Normally, the microcontroller waits in HALT mode and returns to operation when it receives an interrupt for the completion of A/D conversion. A timeout period of 3s is provided, at which time the operation is terminated if the A/D conversion operation is not completed or an overwrite error occurs. In addition, the A/D conversion wait operation is interrupted when a setting change due to a switch transition is detected. However, the switch to be monitored differs for each measurement mode because the response to communication and the response to measurement range switching and peak hold switching differs depending on the measurement mode.

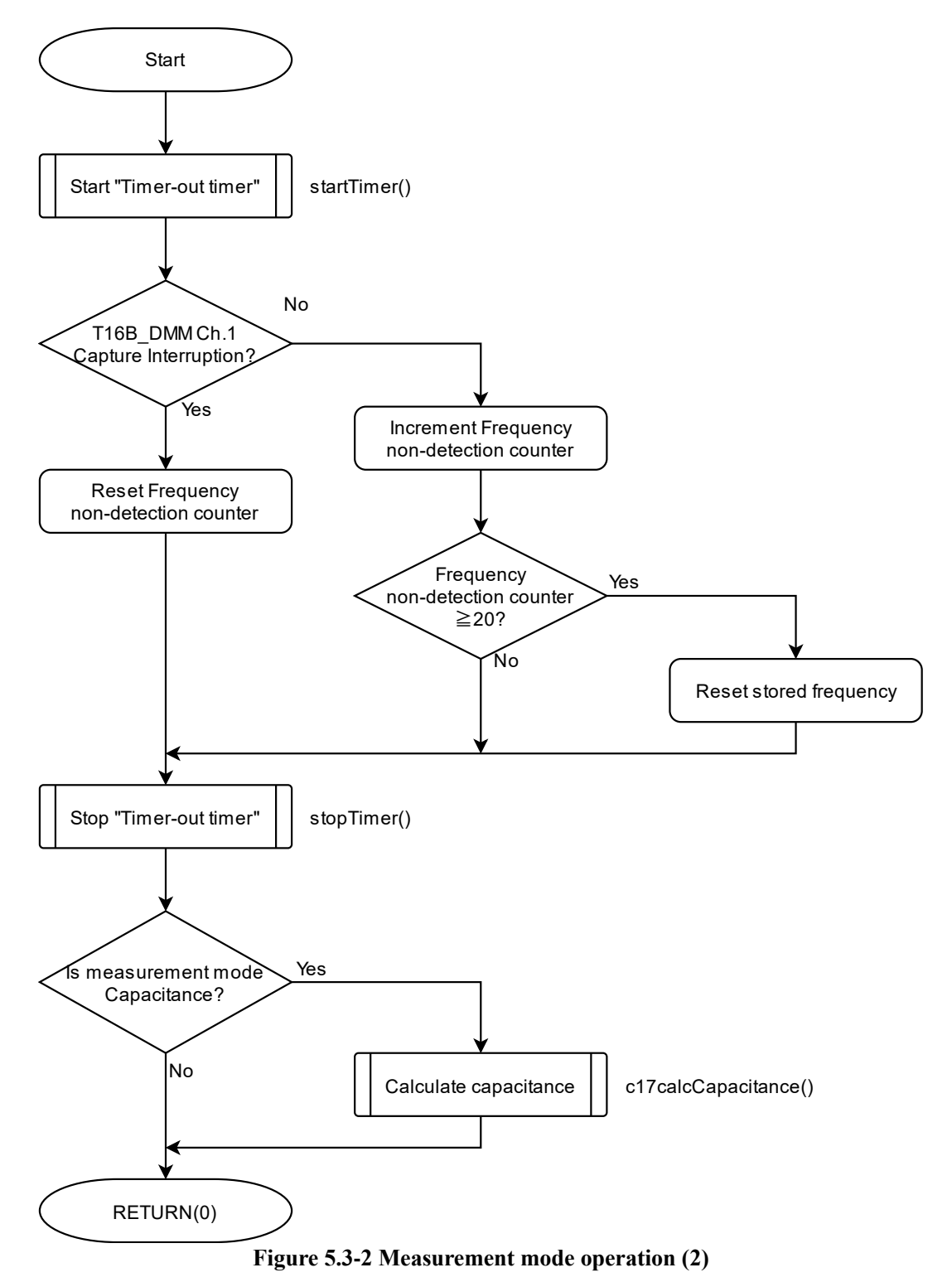

The measurement mode operation, which is classified as (2), mainly performs operations related to the frequency measurement process. The T16B\_DMM Ch.1 capture interrupt is linked to the measurement signal input. Therefore, the case where the interrupt does not occur is the case where there is no input signal to be measured. When this state of no input signal occurs 20 times in a row, the calculation frequency stored so far is reset to 0. Finally, if the measurement mode is capacitance, the capacitance value is calculated.

#### <span id="page-29-0"></span>**5.3.1. Measurement mode switching**

When a rotary switch transition is detected at initial startup and during measurement or communication mode, measurement is interrupted if measurement is in progress and the DMM controller is set to the measurement mode corresponding to the rotary switch value.

# <span id="page-29-1"></span>**5.3.2. Measurement range switching**

When the tactile switch (SW4) is pressed during the measurement mode, the measurement range switching process is performed if the measurement mode being executed corresponds to the measurement range switching. When the measurement mode is capacitance (CC method), the T16B\_DMM Ch.0 comparator counter value is different only for the 1000uF range, so the setting is changed here. The measurement range switching process flow in this software is as follows.

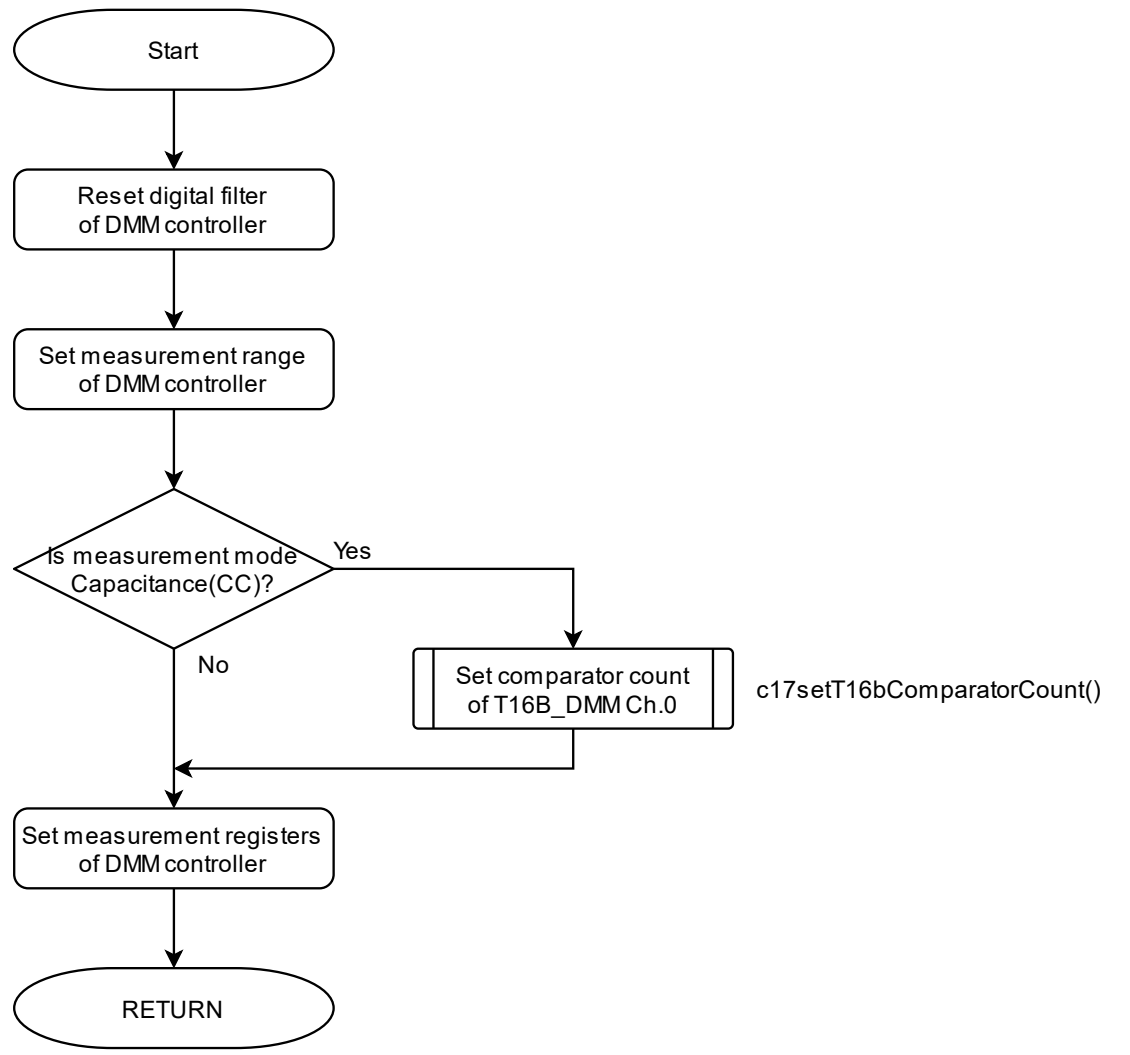

**Figure 5.3.2-1 Measurement range switching operation**

### <span id="page-30-0"></span>**5.3.3. Peak-hold switching**

When the tactile switch (SW3) is pressed during the measurement mode, the peak hold switching process is performed if the measurement mode being executed supports the peak hold function. In addition to the peak hold setting of the DMM controller, this section also initializes variables necessary when peak hold is realized by software processing, as described later.

# <span id="page-30-1"></span>**5.4. Communication mode**

When the tactile switch (SW2) is pressed during the measurement mode, the communication mode is processed if the measurement mode being executed supports data transmission via communication. Once the communication mode is started, the processing is performed according to the following processing flow. In the communication status update process in the flow, the communication status is updated according to the following state transition diagram. At the same time, processing of communication termination by pressing the tact switch (SW2) during the communication mode is also performed here.

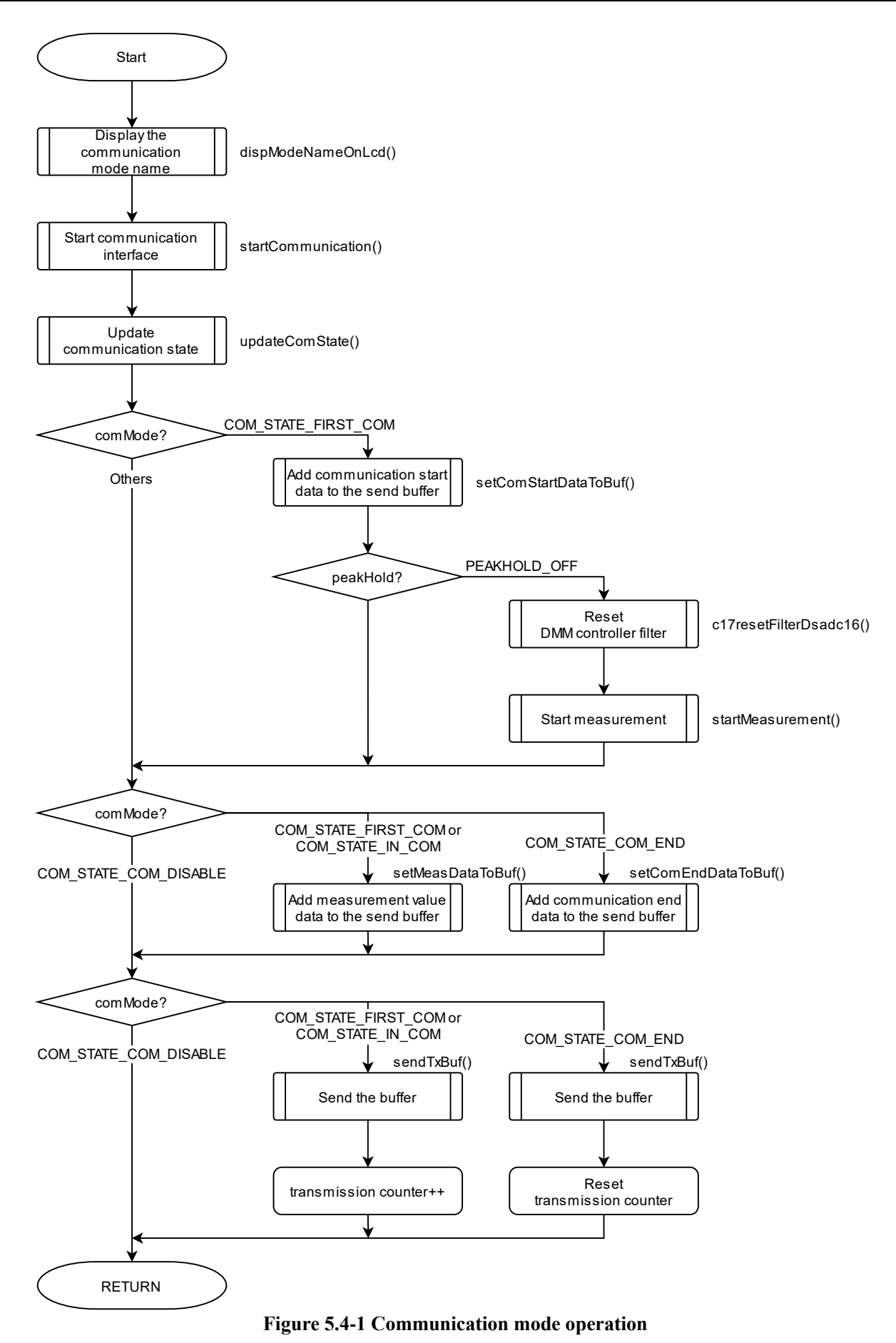

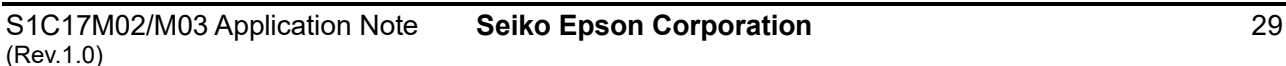

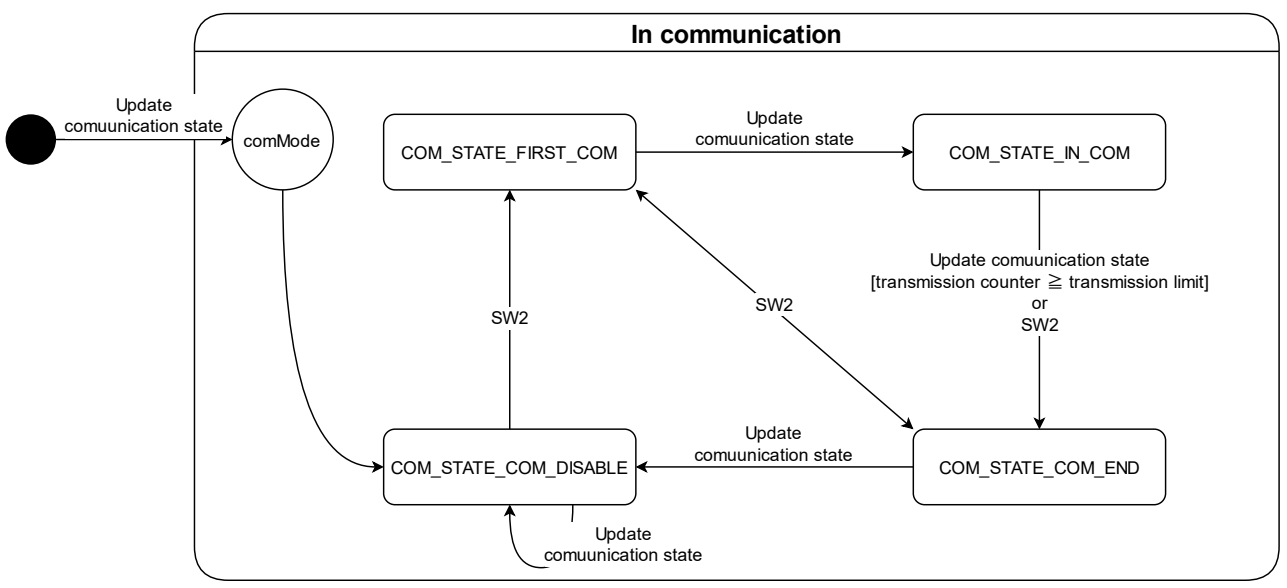

**Figure 5.4-2 Communication mode state transition**

# <span id="page-32-0"></span>**5.5. Calculation function of measurement data**

The S1C17M03 on SVT17M03 can measure various circuit parameters by properly configuring the DMM controller and 16-bit PWM timer for DMM. This software performs conversion operations to measurement units such as voltage [V], frequency [Hz], and capacitance [F] based on the A/D conversion values and timer count values output from the circuit.

In the measurement mode that can be measured by the DMM controller, the conversion of measurement units is processed in the following three ways. Note that no special calculation is performed in this software to use the linkage function between the buzzer output control of the MCU and the DMM controller in the continuity check mode. Also, no calculation is performed for internal temperature measurement because this software does not derive the measured temperature. The following is an explanation of each conversion method. However, the explanation of "(3) Calculation using frequency" is omitted because this software does not perform any special processing.

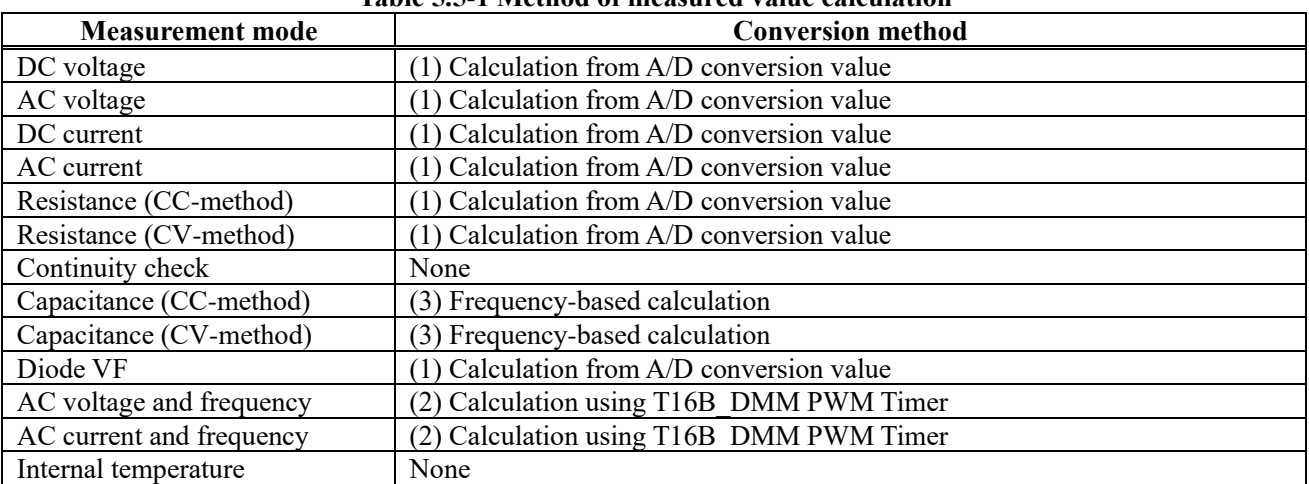

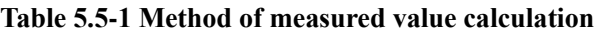

### <span id="page-33-0"></span>**5.5.1. Calculation from A/D conversion value**

In this method, A/D conversion values acquired by the DMM controller can be converted to measurement units by multiplying the A/D conversion values by numerical values specific to each measurement mode and measurement range. The operation is expressed by the following equation using the conversion coefficient K shown on the next page.

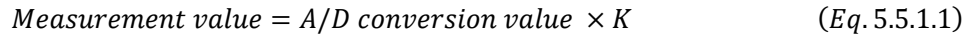

| <b>Measurement</b> mode | <b>Measurement range</b> | <b>Coefficient K</b> |
|-------------------------|--------------------------|----------------------|
| DC voltage              | 600mV                    | 9.1552734e-5         |
|                         | 6V                       | 9.1635214e-4         |
|                         | 60V                      | 9.1561799e-3         |
|                         | 600V                     | 9.1644287e-2         |
|                         | 1000V                    | 8.4518667e-2         |
| AC voltage              | 600mV                    | 9.1552734e-5         |
|                         | 6V                       | 9.1635214e-4         |
|                         | 60V                      | 9.1561799e-3         |
|                         | 600V                     | 9.1644287e-2         |
|                         | 1000V                    | 8.4518667e-2         |
| DC current              | 600uA                    | 8.3665198e-8         |
|                         | 6mA                      | 9.0637298e-7         |
|                         | 60mA                     | 8.3673482e-6         |
|                         | 600mA                    | 9.0646272e-5         |
|                         | 6A                       | 8.4510216e-4         |
|                         | 10A                      | 9.1552734e-3         |
| AC current              | 600uA                    | 8.3665198e-8         |
|                         | 6mA                      | 9.0637298e-7         |
|                         | 60mA                     | 8.3673482e-6         |
|                         | 600mA                    | 9.0646272e-5         |
|                         | 6A                       | 8.4510216e-4         |
|                         | 10A                      | 9.1552734e-3         |
| Resistance (CC-method)  | $600\Omega$              | 5.493164e-2          |
|                         | $6k\Omega$               | 4.577637e-1          |
|                         | $60k\Omega$              | 4.577637             |
|                         | $600k\Omega$             | 4.5771835e1          |
|                         | $6M\Omega$               | 4.5735164e2          |
|                         | $60M\Omega$              | 4.5776367e3          |
| Resistance (CV-method)  | $600\Omega$              | 5.493164e-2          |
|                         | $6k\Omega$               | 4.577637e-1          |
|                         | $60k\Omega$              | 4.577637             |
| Diode VF                |                          | 2.2888184e-4         |

**Table 5.5.1-1 Method of measured value calculation**

#### <span id="page-34-0"></span>**5.5.2. Software processing of peak-hold function**

In this method, software processing is used to replace the peak hold function of the DMM controller in some register settings. The register setting conditions and processing flow for software processing of the peak hold function are as follows. After processing, the peak hold function is realized by using the "previous measurement result register value" saved in the flow to calculate the measured value.

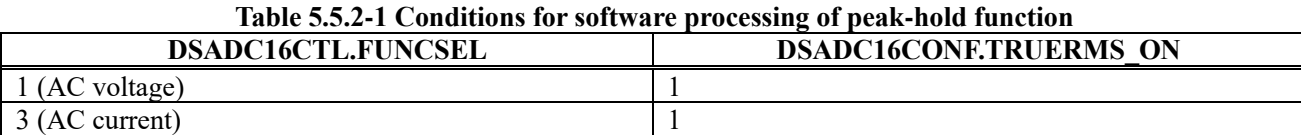

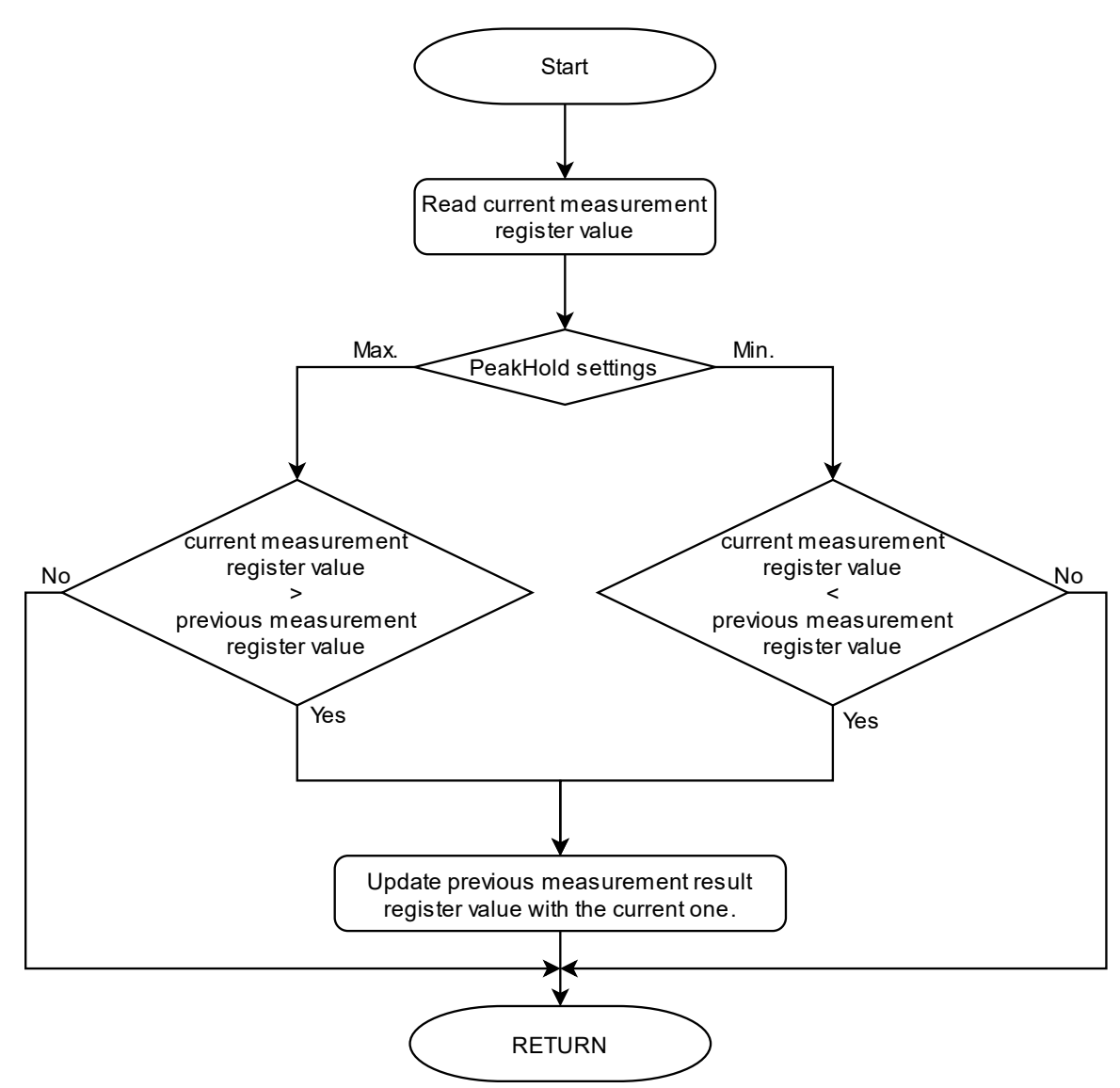

**Figure 5.5.2-1 Software processing of peak-hold function**

### <span id="page-35-0"></span>**5.5.3. Calculation using T16B\_DMM PWM Timer**

The frequency is measured by measuring the square wave (input pulse to be measured for frequency) output from the DMM controller's WINCMP using three channels of 16-bit PWM timers for DMM and converting it to a value equivalent to the frequency. For details on the role and settings of the PWM timers used for frequency measurement, please refer to the "S1C17M02/M03 Technical Manual".

When the T16B DMM setting is made as described in the Technical Manual, the frequency can be measured in the configuration shown below. In this software, frequency calculation is handled in the CMPCAP0 interrupt handler of T16B\_DMM Ch.1 to enable immediate frequency calculation.

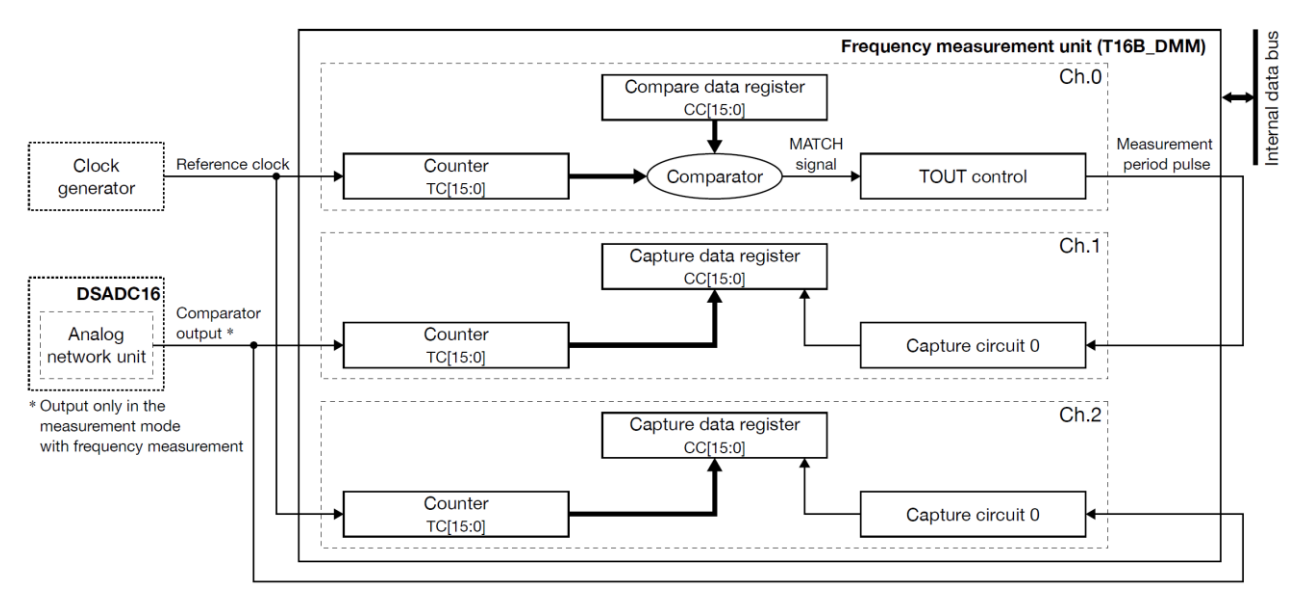

**Figure 5.5.3-1 Frequency measurement unit block diagram (excerpt from Technical Manual)**

#### **5.5.3.1. Frequency calculation example**

Frequency calculation operations are performed as described in the technical manual. As an example, this is the measurement of a 5 Hz frequency input signal.

When a 5-Hz square wave signal is input, the frequency measurement unit captures counts on each channel of the timer as shown below and calculates the frequency in the following steps. Since the count value of each count becomes 0 when it overflows, this software uses the CNTMAX interrupt in Ch.1 and Ch.2 to count the number of times it overflows to calculate the cumulative count capture value during the measurement period.

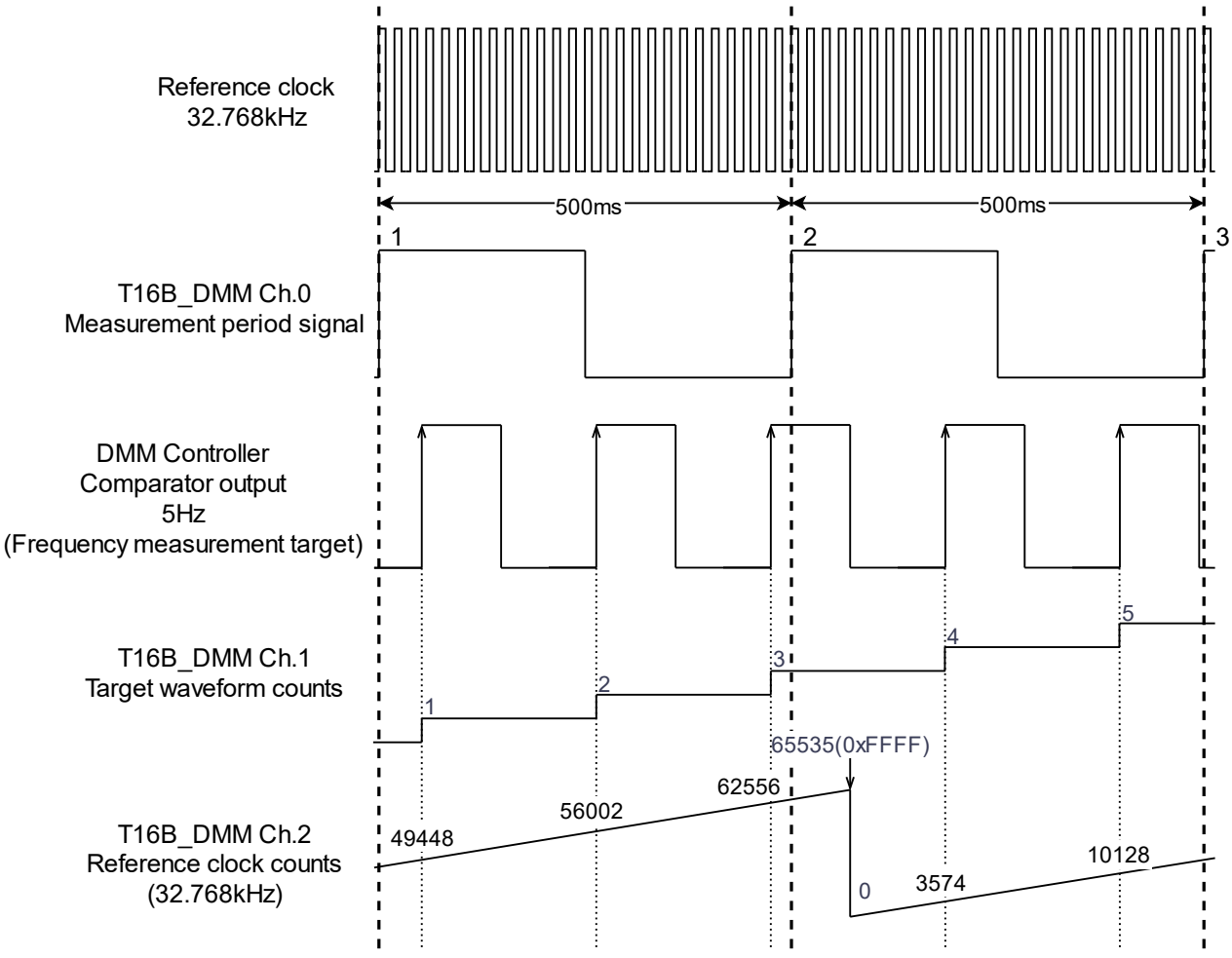

**Figure 5.5.3.1-1 Capture value of T16B\_DMM each Channel**

#### **Frequency calculation equation**

T16B DMM Ch.1 1<sup>st</sup> capture value:  $n_{IN1}$ T16B\_DMM Ch.2 1<sup>st</sup> capture value:  $n_{E1}$ T16B\_DMM Ch.2 2<sup>nd</sup> capture value:  $n_{E2}$ 

T16B\_DMM Ch.1 1<sup>st</sup> capture value:  $n_{IN1}$  Reference clock frequency (32,768Hz):  $f_R$ <br>T16B\_DMM Ch.1 2<sup>nd</sup> capture value:  $n_{IN2}$  Measurement period (2 × T16B0CCR0 reg Measurement period (2 × T16B0CCR0 register value):  $n_R$ 

When 
$$
n_{IN1} - n_{IN2} \ge 4000
$$
:  
\n
$$
F[Hz] = \frac{f_R \times (n_{IN2} - n_{IN1})}{n_R}
$$
\n(Technical Manual Eq. 14.1)  
\nWhen  $n_{IN1} - n_{IN2} < 4000$ :  
\n
$$
F[Hz] = \frac{f_R \times (n_{IN2} - n_{IN1})}{n_{E2} - n_{E1}}
$$
\n(Technical Manual Eq. 14.2)

- 1. At the second rise of the measurement period signal of T16B\_DMM Ch.0, that is, when the T16B\_DMM Ch.1 CMPCAP0 interrupt occurs, the T16B\_DMM Ch.1 measurement waveform count capture value ( $n_{IN1} = 3$ ) and T16B DMM Ch.2 reference clock count capture value ( $n_{E1} = 62556$ ) is saved.
- 2. At the rise of the next T16B\_DMM Ch.0 measurement period signal (the third time), similarly, save the T16B DMM Ch.1 measurement waveform count capture value ( $n_{IN1} = 5$ ) and the T16B DMM Ch.2 reference clock count capture value  $n_{E2}$ . Now, the capture value of T16B\_DMM Ch.2 is  $n_{E2} = 10128 + 65536 \times 1 = 75664$  because it has gone through count overflow once.
- 3. Calculate the difference between  $n_{IN}$
- $n_{IN2} n_{IN1} = 5 3 = 2$
- 4. Since  $n_{1N2} n_{1N1} = 2 < 4000$ , the frequency is calculated according to the Technical Manual Eq.14.2.

$$
F[Hz] = \frac{f_R \times (n_{IN2} - n_{IN1})}{n_{E2} - n_{E1}} = \frac{32768 \times (5 - 3)}{75664 - 62556} \approx 4.999695
$$

# <span id="page-38-0"></span>**Revision History**

**Rev. No. Date Page Category Contents** Rev 1.0 2022/3/17 All new new

Attachment-1

# EPSON

#### **America**

**Epson America, Inc.**

#### Headquarter: 3131 Katella Ave. Los Alamitos, CA 90720, USA Phone: +1-800-463-7766

San Jose Office: 2860 Zanker Road Suite 204 San Jose, CA 95134, USA Phone: +1-800-463-7766

#### **Europe**

**Epson Europe Electronics GmbH** Riesstrasse 15, 80992 Munich, Germany Phone: +49-89-14005-0 FAX: +49-89-14005-110

# **International Sales Operations**

#### **Asia**

**Epson (China) Co., Ltd.**

4th Floor, Tower 1 of China Central Place, 81 Jianguo Road, Chaoyang District, Beijing 100025 China Phone: +86-10-8522-1199 FAX: +86-10-8522-1120

#### **Shanghai Branch**

Room 601-603, Building A One East, No.325 East Longhua Road, Shanghai 200023, China Phone: +86-21-5330-4888 FAX: +86-21-5423-4677

#### **Shenzhen Branch**

Room 804-805, 8 Floor, Tower 2, Ali Center,No.3331 Keyuan South RD(Shenzhen bay), Nanshan District, Shenzhen 518054, China Phone: +86-755-3299-0588 FAX: +86-755-3299-0560

#### **Epson Taiwan Technology & Trading Ltd.**

15F, No.100, Songren Rd, Sinyi Dist, Taipei City 110. Taiwan Phone: +886-2-8786-6688

#### **Epson Singapore Pte., Ltd.**

438B Alexandra Road, Block B Alexandra TechnoPark, #04-01/04, Singapore 119968 Phone: +65-6586-5500 FAX: +65-6271-7066

#### **Epson Korea Co.,Ltd**

10F Posco Tower Yeoksam, Teheranro 134 Gangnam-gu, Seoul, 06235, Korea Phone: +82-2-3420-6695

**Seiko Epson Corp. Sales & Marketing Division**

**MD Sales & Marketing Department** 29th Floor, JR Shinjuku Miraina Tower, 4-1-6 Shinjuku,

Shinjuku-ku, Tokyo 160-8801, Japan

Document Code: 414282300 First Issue March 2022